# **ИНФРАКРАСНАЯ ПОРТАТИВНАЯ КАМЕРА СЛЕЖЕНИЯ (ФОТОЛОВУШКА)**

# *BolyGuard MG983G-30M*

*Руководство пользователя*

Версия 1.0.

**Walnut Simons** 

## <span id="page-1-0"></span>Оглавление

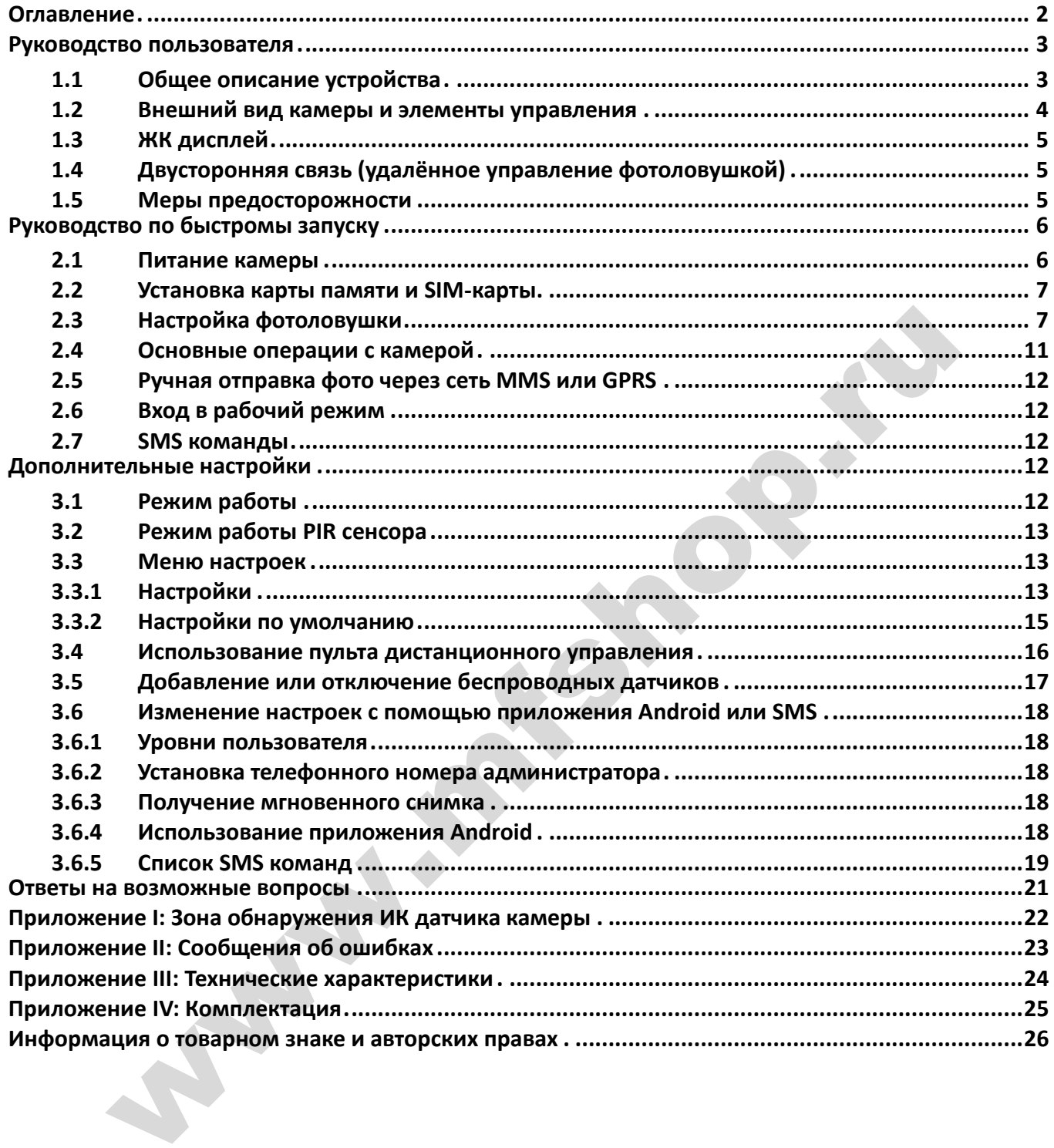

## <span id="page-2-0"></span>**Руководство пользователя**

#### <span id="page-2-1"></span>**1.1 Общее описание устройства**

Поздравляем Вас с приобретением цифровой камеры слежения с функцией отправки сообщений от всемирно известного производителя фотоловушек – компании Bolymedia (бренды Bolyguard, Scoutguard). Камера поможет Вам обнаружить движение в зоне её действия, будь то человек или животное благодаря высокочувствительному инфракрасному датчику движения (PIR сенсору). Она может быть использована и как средство наблюдения за животными, так и как сигнализация, оперативно сообщающая о несанкционированном вторжении в дом, дачу, офис или на охраняемую территорию. При срабатывании сенсора происходит автоматическая фотосъемка с качеством изображения до 30 Мегапикселей или видеосъемка (Full HD 1080p), в зависимости от выбранных пользователем настроек камеры. При необходимости файл автоматически пересылается на мобильный телефон или e-mail через каналы сотовой связи. Отправка может происходить как при срабатывании камеры, так и по расписанию, а также по команде пользователя согласно заранее заданным настройкам. Фотоловушка рассчитана на многомесячную автономную работу от батареек или аккумуляторов АА без использования каких-либо внешних источников питания. или от выронных пользованием настроек мамеры. При месомиального присоходимистов<br>и чески пересылается на мобильный телефон или e-mail чере жаналы сотово<br>и может происходить как при срабатывании камеры, так и по расписанию,

При достаточном дневном освещении камера производит цветную фото и (или) видеосъемку. В ночное время встроенная невидимая инфракрасная подсветка позволяет делать четкие монохромные снимки и видео.

Камера оснащена 3-дюймовым ЖК-дисплеем, микрофоном, и уникальным модулем подключения беспроводных сенсоров. С помощью встроенного лазерного указателя Вы можете направить камеру именно туда, куда необходимо, а беспроводными датчиками движения значительно расширить зону действия фотоловушки.

Камера имеет всепогодный корпус и устойчива к воздействию воды и снега. Небольшие габариты фотоловушки MG983G-30M, защитная окраска и особая форма корпуса позволяют уменьшить риск её обнаружения злоумышленниками.

#### **Особенности фотоловушки Bolyguard MG983G-30M**

- Поддержка фото до 30 МПикс и Full HD 1080p видео
- Встроенный 3G модуль с поддержкой Российских операторов связи
- Автоматическое переключение 4G/3G/2G в зависимости от качества сигнала
- Двусторонняя связь с поддержкой удалённого управления при помощи SMS или специального приложения
- Полностью невидимая ночная подсветка
- Дальность срабатывания до 30 метров, дальность подсветки до 27 метров
- Встроенный ЖК-дисплей с диагональю 3 дюйма
- Функция манка
- Светосиль ный объектив Bolymedia с диафрагмой F2.4

#### <span id="page-3-0"></span>**1.2 Внешний вид камеры и элементы управления**

Пожалуйста, ознакомьтесь с устройством и управлением камерой перед её использованием. Возможно, вы найдете полезным отметить этот раздел закладкой, чтобы возвращаться к нему в ходе дальнейшего чтения руководства пользователя.

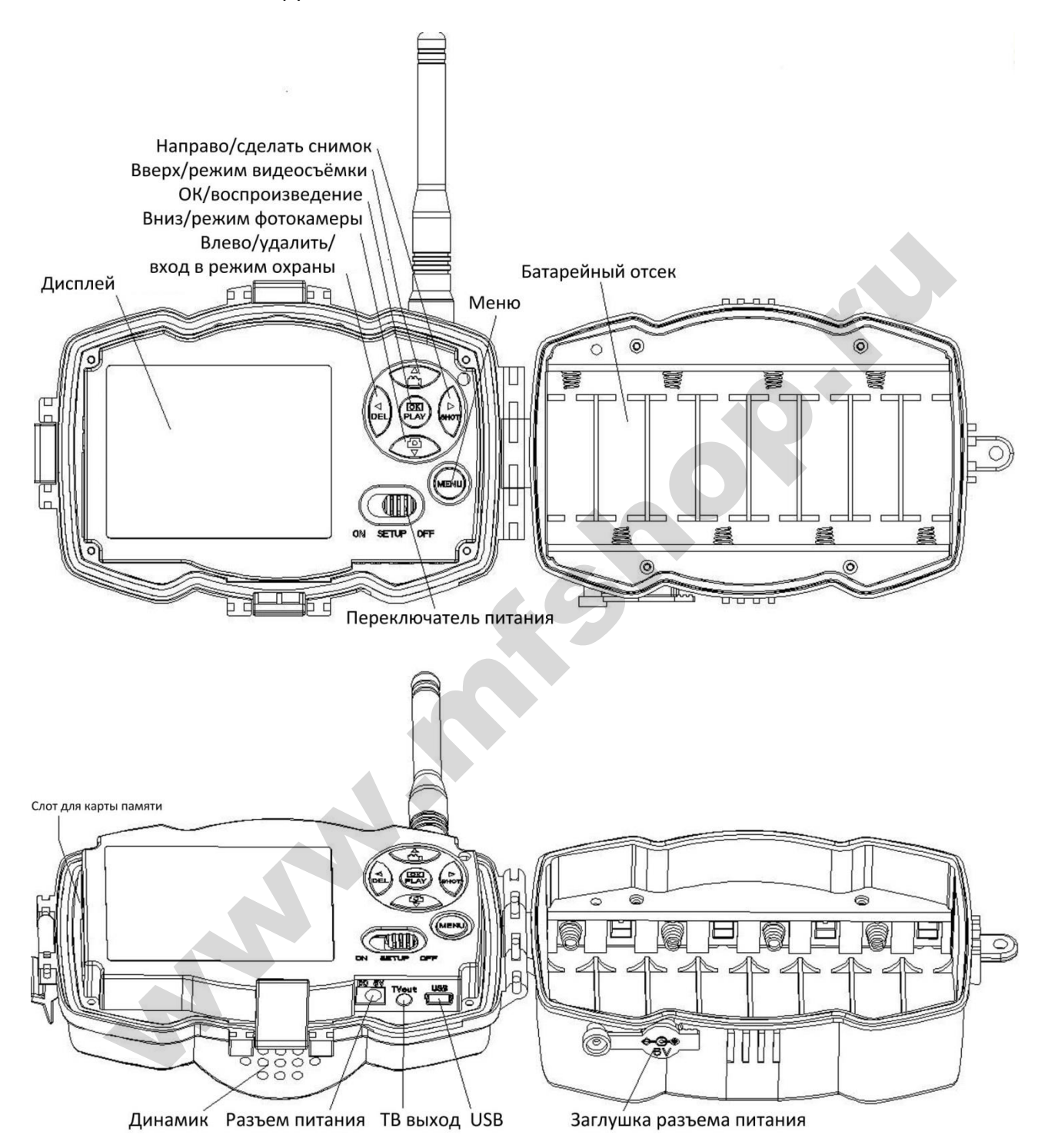

#### <span id="page-4-0"></span>**1.3 ЖК дисплей**

Когда камера включена (переключатель питания находится в режиме SETUP), на дисплее будет отображаться информация о настройках камеры.

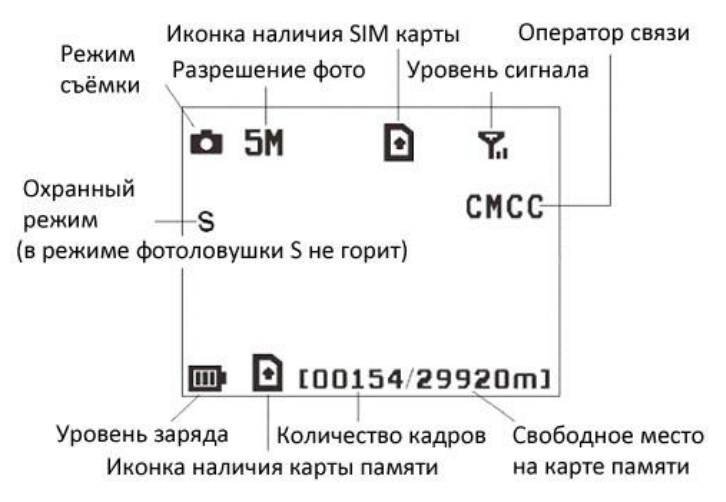

Ы - наличие этого символа означает правильную установку SIM карты. Свободное место на карте памяти должно быть больше нуля.

#### **ВНИМАНИЕ!**

- Для нормальной работы модуля сотовой связи обязательно установите внешнюю антенну
- Поиск сотовой сети может занять до 20 секунд после включения камеры. В процессе поиска сети камера может не реагировать на нажатия клавиш управления.
- После регистрации в сети сотового оператора на экране отобразится его название, тип подключения (3G, GSM) и уровень сигнала.

#### <span id="page-4-1"></span>**1.4 Двусторонняя связь (удалённое управление фотоловушкой)**

Благодаря функции двусторонней связи можно не только получать оповещения и снимки с фотоловушки, но и контролировать её работу с помощью SMS-комманд или специального приложения для телефона. Когда камера находится в режиме фотоловушки (Hunting mode). Для активации данной функции необходимо включить функцию SMS управления в соответствующем меню камеры. Если эта функция включена, то камера будет получать SMS команды и отвечать на них. Также будет доступно управление камерой с помощью приложения Android и IPhone. Для работы этой функции треруется SIM-карта (не входит в комплект поставки). www.mfshop.ru

Когда камера находится в режиме охраны (Security mode), удалённое управление включено по умолчанию. Однако принимая во внимание более высокое энергопотребление, мы рекомендуем использовать при работе в этом режиме адаптер питания либо внешний аккумулятор.

#### <span id="page-4-2"></span>**1.5 Меры предосторожности**

- Соблюдайте полярность при установке батарей (минусом к контакту-пружине)
- Не храните фотоловушку с установленными в ней батарейками, неисправные батарейки могут повредить внутренние компоненты камеры.
- Рабочее напряжение камеры составляет 6В. Камера питается от адаптера питания либо от 8 батарей типа AA. Если в фотоловушке установлены аккумуляторы АА, то они НЕ будут заряжаться от адаптера питания – камера не является зарядным устройством для аккумуляторов.

#### **НЕ ПОДКЛЮЧАЙТЕ К КАМЕРЕ ВНЕШНЕЕ ПИТАНИЕ С НАПРЯЖЕНИЕМ БОЛЕЕ 6 ВОЛЬТ ЭТО ВЫВЕДЕТ КАМЕРУ ИЗ СТРОЯ И НЕ ЯВЛЯЕТСЯ ГАРАНТИЙНЫМ СЛУЧАЕМ**

 Устанавливайте SD-карту памяти до включения камеры. Камера не имеет встроенной памяти для хранения фото- и видеоизображений. Камера не будет работать, если не установлена карта памяти.

- Перед установкой карты памяти убедитесь, что вы сняли блокировку от записи, передвинув переключатель в соответствующее положение.
- Не вставляйте и не вытаскивайте карту памяти, когда переключатель питания находится в положении ВКЛ (ON).
- Убедитесь, что на установленной в фотоловушку SIM-карте есть достаточно средств на балансе, активирована услуга SMS, MMS и передача данных GPRS/3G.
- При включении в тестовом режиме (SETUP mode), камере необходимо примерно 10-20 секунд для того, чтобы поймать сигнал связи.
- Мы рекомендует отформатировать карту памяти в фотоловушке перед первым использованием. Карта памяти, отформатированная с помощью других устройств, может иметь несовместимую с фотоловушкой файловую систему.
- В режиме настроек (SETUP mode), камера автоматически выключается через 3 минуты бездействия. Включите питание снова, если Вы хотите продолжить изменение настроек.

## **Руководство по быстромы запуску**

#### **Что необходимо для использования фотоловушки:**

• Карта памяти SD или SDHC

**НЕ ИСПОЛЬЗУЙТЕ КАРТЫ microSD ИЛИ microSDHC В ФОТОЛОВУШКЕ MG983G-30М. ПРАВИЛЬНАЯ РАБОТА ФОТОЛОВУШКИ С ДАННЫМИ КАРТАМИ ПАМЯТИ НЕ ГАРАНТИРУЕТСЯ**

- 4 или 8 батареек (для получения лучших результатов рекомендуется использовать аккумуляторы Panasonic Eneloop PRO или литиевые батарейки Energizer Ultimate Lithium)
- Компьютер с портом USB 2.0 или кард-ридером, имеющим доступ в Internet для проверки почтового ящика e-mail, на который будут отправляться фотографии
- Активированная SIM-карта с подключенными услугами SMS, MMS и передачи данных

#### <span id="page-5-1"></span>**2.1 Питание камеры**

<span id="page-5-0"></span>**В режиме фотоловушки (Hunting mode)** или при использовании вне помещений используйте 8 или 4 батарей типа AA. При использовании 4 батареек время работы фотоловушки пропорционально сокращается. В зимних условиях рекомендуется использовать полный комплект элементов питания, поскольку ёмкость батарей и аккумуляторов сильно снижается при отрицательных температурах. Недостаточная ёмкость может негативно сказаться на результатах съёмки, особенно в ночное время, при включении инфракрасной подсветки. ействия. Включите питание снова, если Вы хотите продолжить изменение настром<br>**ДСТВО ПО быстромы запуску**<br> **медимо для использования фотоловушки:**<br>
и памяти SD или SDHC<br>
ИСПОЛЬЗУЙТЕ КАРТЫ microSD ИЛИ microSDHC В ФОТОЛОВУШК

**В режиме охраны (Security mode)** или при использовании внутри помещений: используйте высококачественный адаптер питания 6V/2A. Вы можете использовать батареи в качестве дополнительного источника питания при необходимости. В противном случае, батареи будут достаточно быстро садиться.

Если заряд батарей недостаточен для работы фотоловушки, то при попытке включения камера подаст соответствующий сигнал и выключится. В полевых условиях при настроенной функции отправки сообщений камера самостоятельно сообщит о низком заряде батарей с помощью SMS или e-mail (если заряда будет достаточно для подключения и передаче данного сообщения по сотовой сети).

Обычно элементы питания в фотоловушке разряжаются неравномерно, поэтому мы рекомендуем использовать тестеры батареек для отбраковки полностью разряженных элементов.

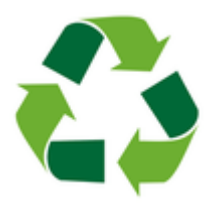

**Не стоит выкидывать отработанные элементы питания в обычный мусорный бак, а тем более оставлять их в лесу. Металлический корпус батарейки быстро разрушается от коррозии, и тяжелые металлы, содержащиеся в ней попадают в почву и грунтовые воды, отравляя до 20 квадратных метров окружающего пространства. Утилизируйте батарейки только в отведённых для этого местах!**

#### <span id="page-6-0"></span>**2.2 Установка карты памяти и SIM-карты**

Убедитесь, что фотоловушка выключена (переключатель питания находится в положении OFF), после чего вставьте незаблокированную SD-карту и SIM-карту в фотоловушку руководствуясь значками, изображёнными на корпусе камеры. Для установки карт не требуется усилий. Неправильная установка карты памяти или SIM-карты может повредить фотоловушку и не является гарантийным случаем.

#### <span id="page-6-1"></span>**2.3 Настройка фотоловушки**

Скачайте программу настройки для фотоловушек BolyGuard с англоязычного сайта компании Bolyme[dia http://bolymedia.com/](http://fotolovushki.ru/rukovodstva/) 

2.3.1 Откройте программу и выберите нужную модель камеры:

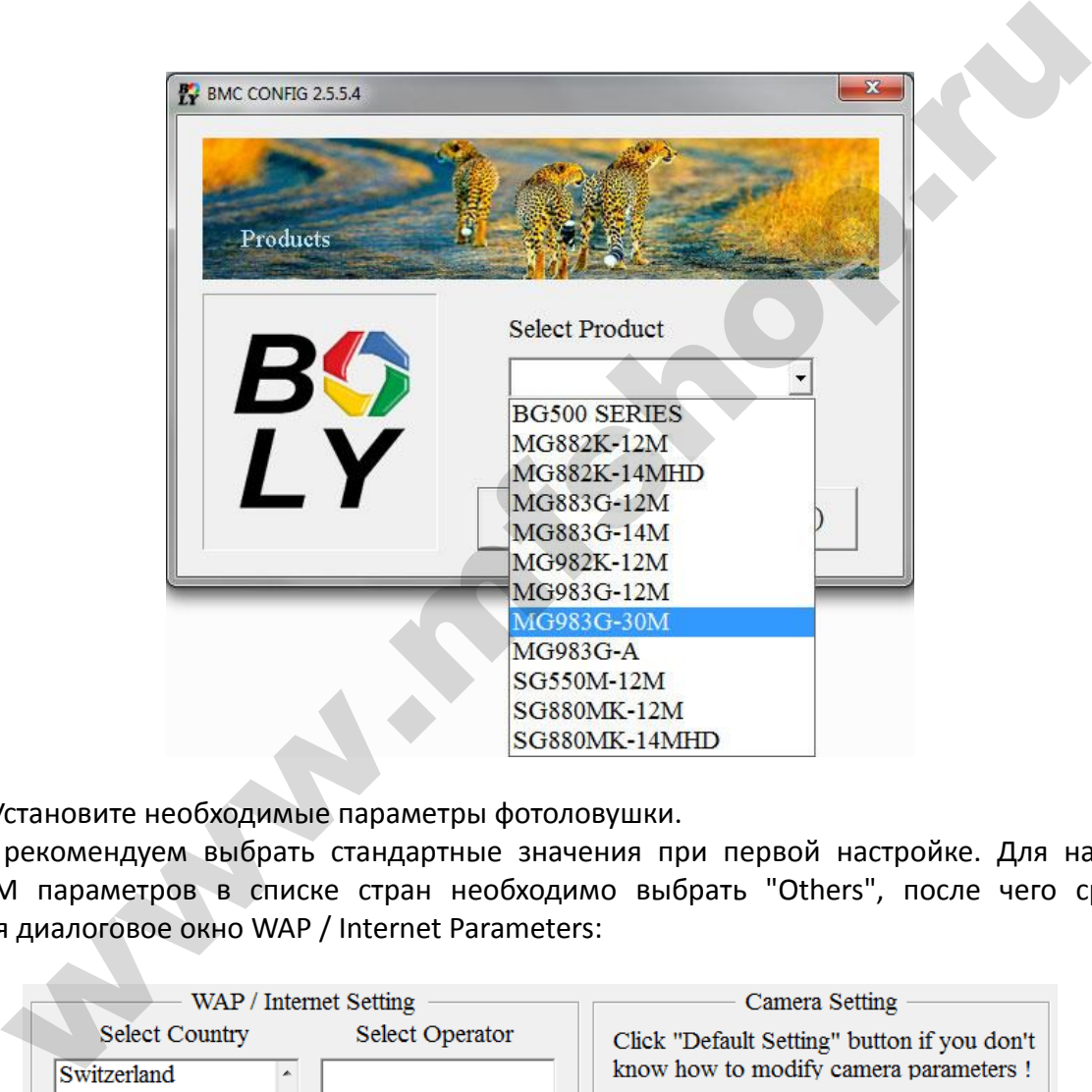

#### 2.3.2 Установите необходимые параметры фотоловушки.

Мы рекомендуем выбрать стандартные значения при первой настройке. Для настройки MMS/GSM параметров в списке стран необходимо выбрать "Others", после чего сразу же откроется диалоговое окно WAP / Internet Parameters:

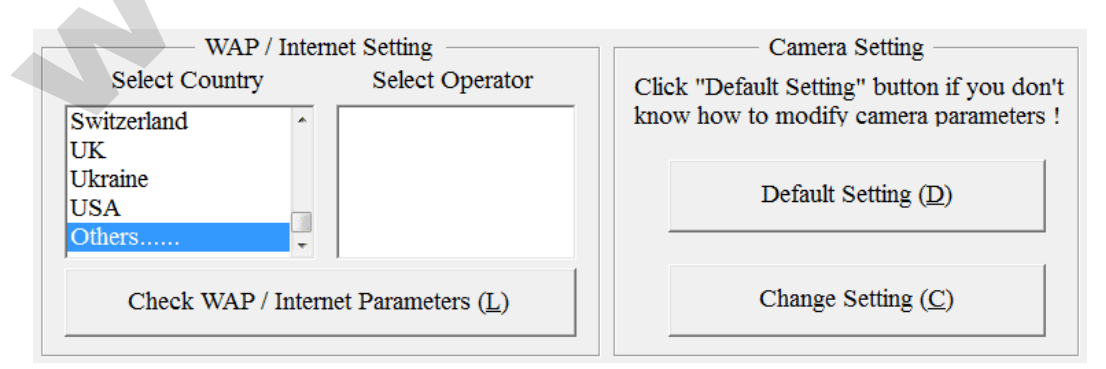

Для упрощения можно было бы выбрать Россию в списке стран и своего сотового оператора, однако мы рекомендуем настроить данные параметры вручную, дабы быть уверенными в 100% верности настроек.

#### **Пример настроек MMS в фотоловушках Bolyguard (Scoutguard) для оператора Билайн:**

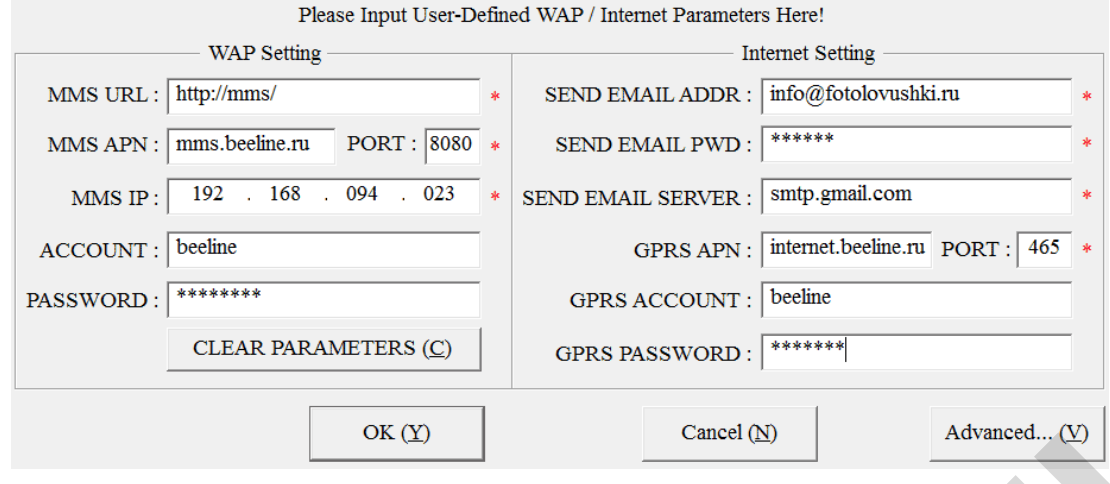

#### В поле PASSWORD указан пароль **beeline**

#### В поле GPRS PASSWORD также указан пароль **beeline**

В поле SEND EMAIL PWD указан пароль e-mail адреса, с которого будет отправляться почта.

#### **Пример настроек MMS в фотоловушках Bolyguard (Scoutguard) для оператора Мегафон:**

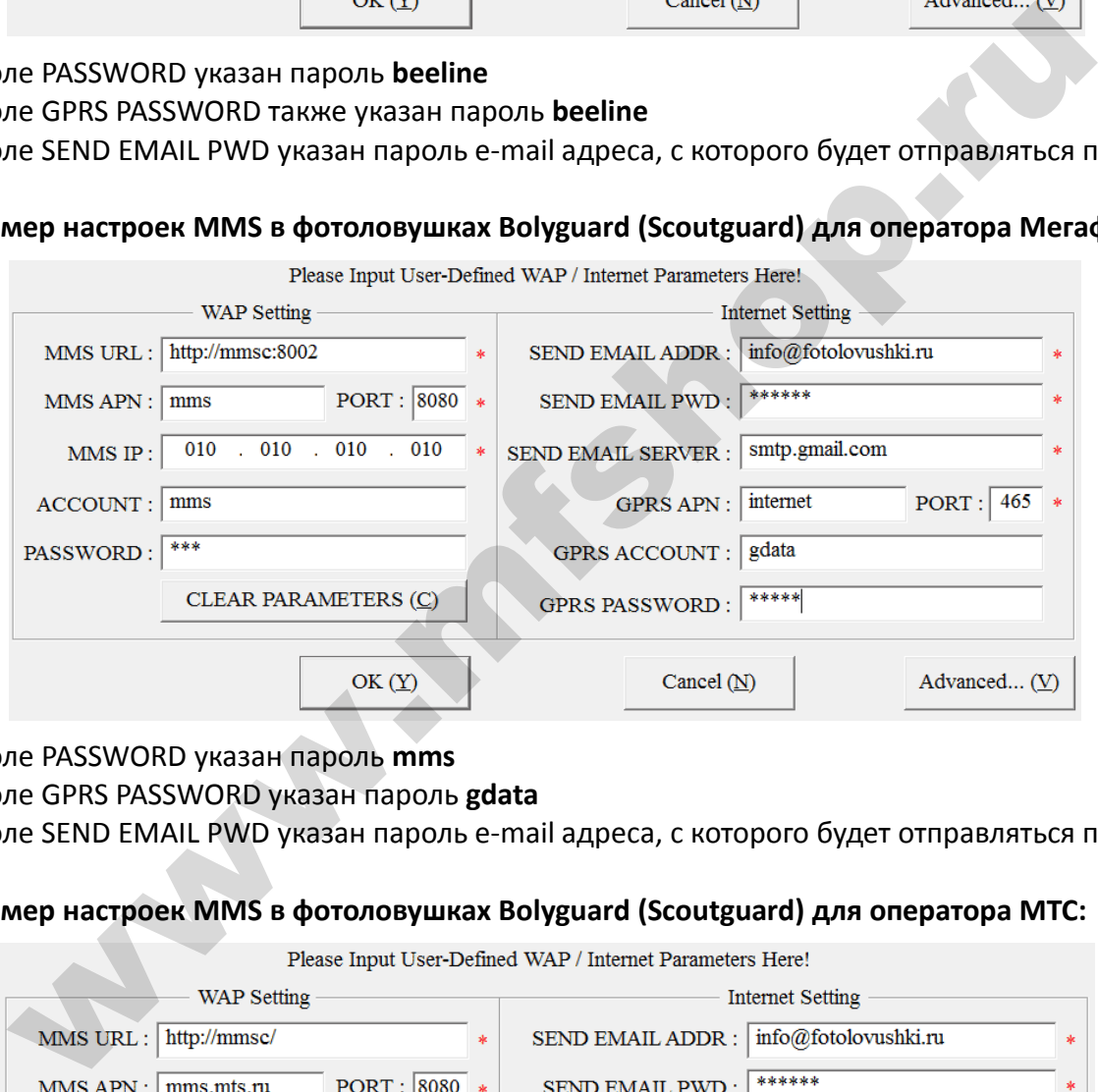

В поле PASSWORD указан пароль **mms** 

#### В поле GPRS PASSWORD указан пароль **gdata**

В поле SEND EMAIL PWD указан пароль e-mail адреса, с которого будет отправляться почта.

#### **Пример настроек MMS в фотоловушках Bolyguard (Scoutguard) для оператора МТС:**

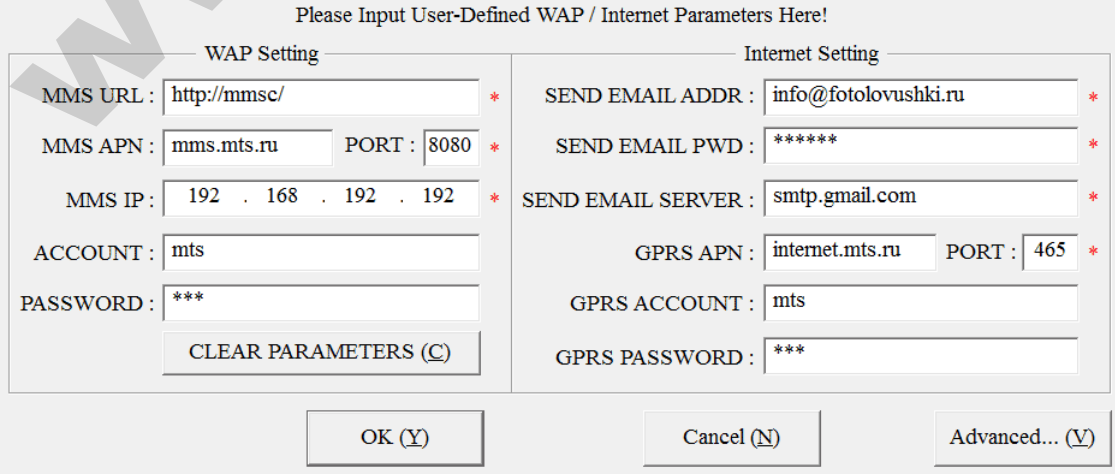

#### В поле PASSWORD указан пароль **mts**

В поле GPRS PASSWORD также указан пароль **mts** 

В поле SEND EMAIL PWD указан пароль e-mail адреса, с которого будет отправляться почта.

#### **Пример настроек MMS в фотоловушках Bolyguard (Scoutguard) для оператора МТС:**

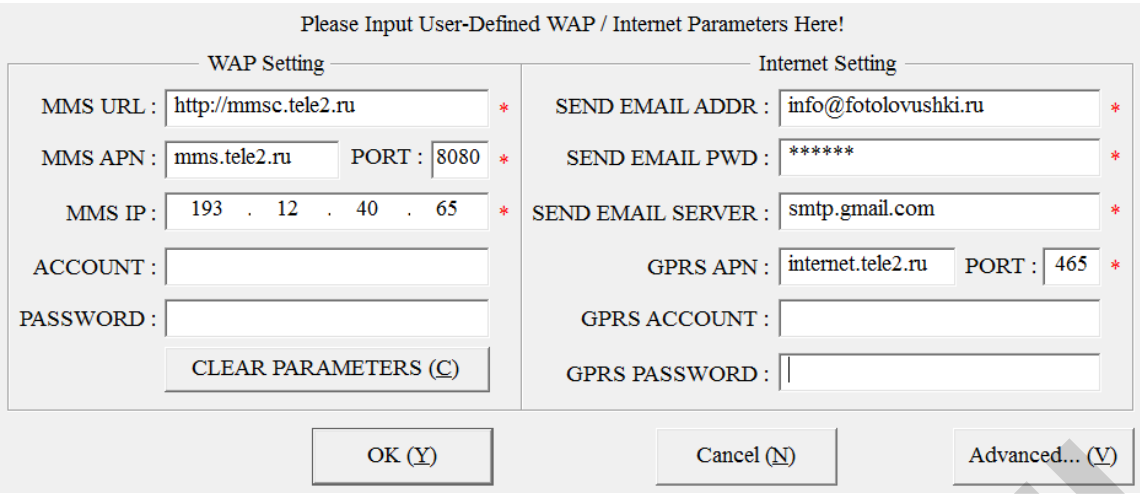

В поле ACCOUNT, PASSWORD, GPRS ACCOUNT, GPRS PASSWORD оператор TELE2 не требует ввода логина и пароля

В поле SEND EMAIL PWD указан пароль e-mail адреса, с которого будет отправляться почта.

После заполнения параметров необходимо нажать кнопку ОК. Рекомендуем при настройке MMS сразу заполнить GPRS параметры, для того, чтобы в дальнейшем иметь возможность отправлять сообщения на электронную почту. Для этого достаточно верно указать параметры SEND EMAIL ADDR, SEND EMAIL PWD, SEND EMAIL SERVER, PORT и выбрать поддержку SSL в пункте Advanced.

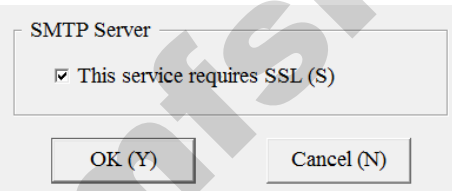

В отличии от настройки MMS для успешной отправки фотографии по e-mail необходимо верно указать не только параметры оператора связи, но и почтового сервера, через который планируется производить отправку сообщений. Общеизвестно, что с 2014 года сервисы mail.ru, yandex.ru, rambler.ru запретили отправку почты без шифрования и часть фотоловушек перестали отсылать изображения своим владельцам. К счастью фотоловушка MG983G-30M изначально лишена данного недостатка и в полной мере поддерживает шифрование при отправке e-mail.  $\frac{\text{CK CO}}{\text{WHM}}$ <br>  $\frac{\text{CK CO}}{\text{WHM}}$  и пароля<br>  $\frac{\text{CK CO}}{\text{WHM}}$  и пароля<br>  $\frac{\text{CK CO}}{\text{WHM}}$  и пароля<br>  $\frac{\text{CK CO}}{\text{WHM}}$  и пароля пароль e-mail agpeca, с которого будет отправляться п<br>  $\frac{\text{CK O}}{\text{WHM}}$  затом, что, что, чтобы

Настройки GPRS для первой тройки операторов, а также TELE2 приведены в таблице:

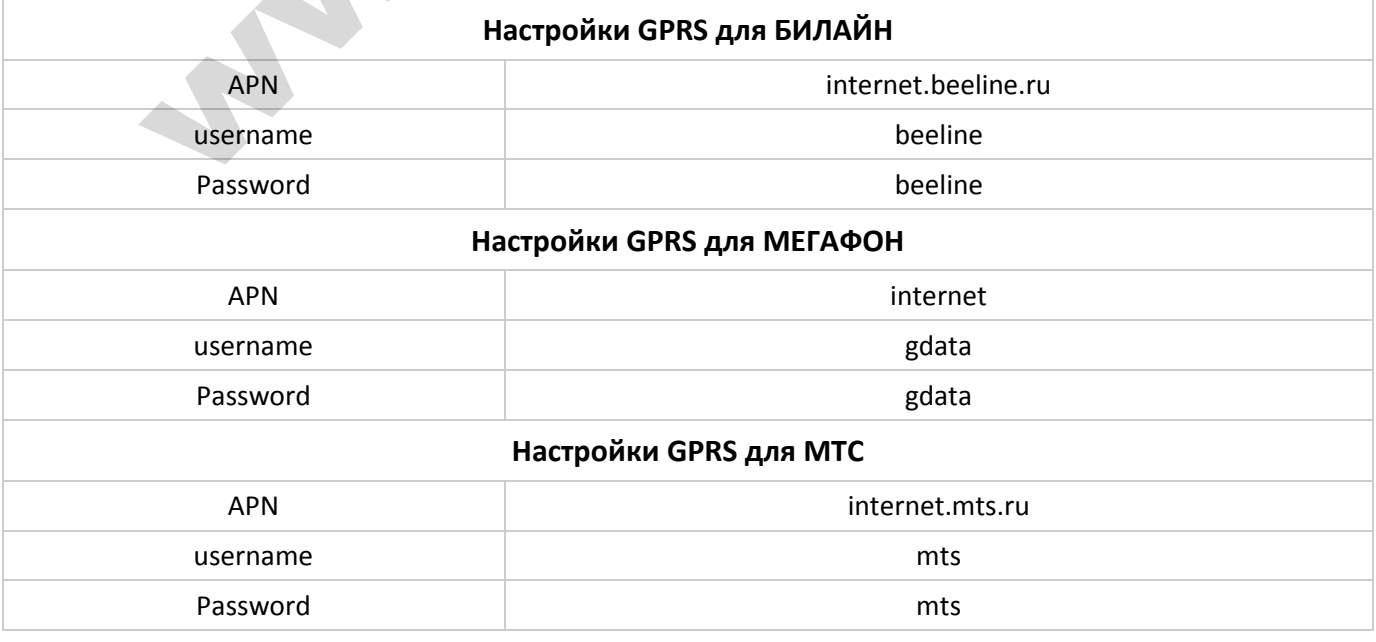

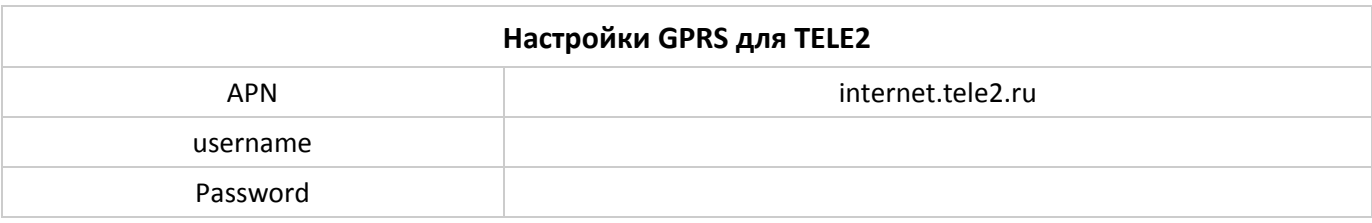

Необходимо правильно указать параметры почтового сервера, через который будет производиться отправка сообщений. В таблице ниже указаны параметры самых популярных почтовых серверов:

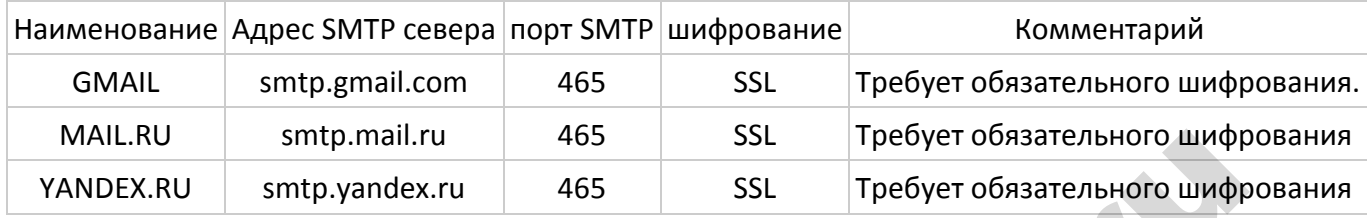

Для успешной отправки необходимо указать e-mail отправителя, а также пароль от этого e-mail. В качестве получателя может быть указан как сам адрес отправителя (отправка сообщений самому себе), так и любой другой адрес электронной почты (за исключением случаев, когда работа ведётся через сервер smtp-devices.yandex.ru).

Введите как минимум один номер телефона для получения ММС или e-mail для получения писем от фотоловушки. Нажмите кнопку Change Settings и обязательно укажите способ отправки сообщений (**Send To**) - **Email[GPRS]**, если желаете отправлять фотографии на электронную почту или (**Send To**) - **Phone[MMS]** в случае отправки сообщений на телефон. Режим (**Send To**) - **Email[MMS]** используется для отправки e-mail через MMS каналы сотового оператора и тарифицируется как отправка MMS сообщений. Рядом настраивается максимальное количество сообщений в сутки (для неограниченного количества - **Unlimited**).

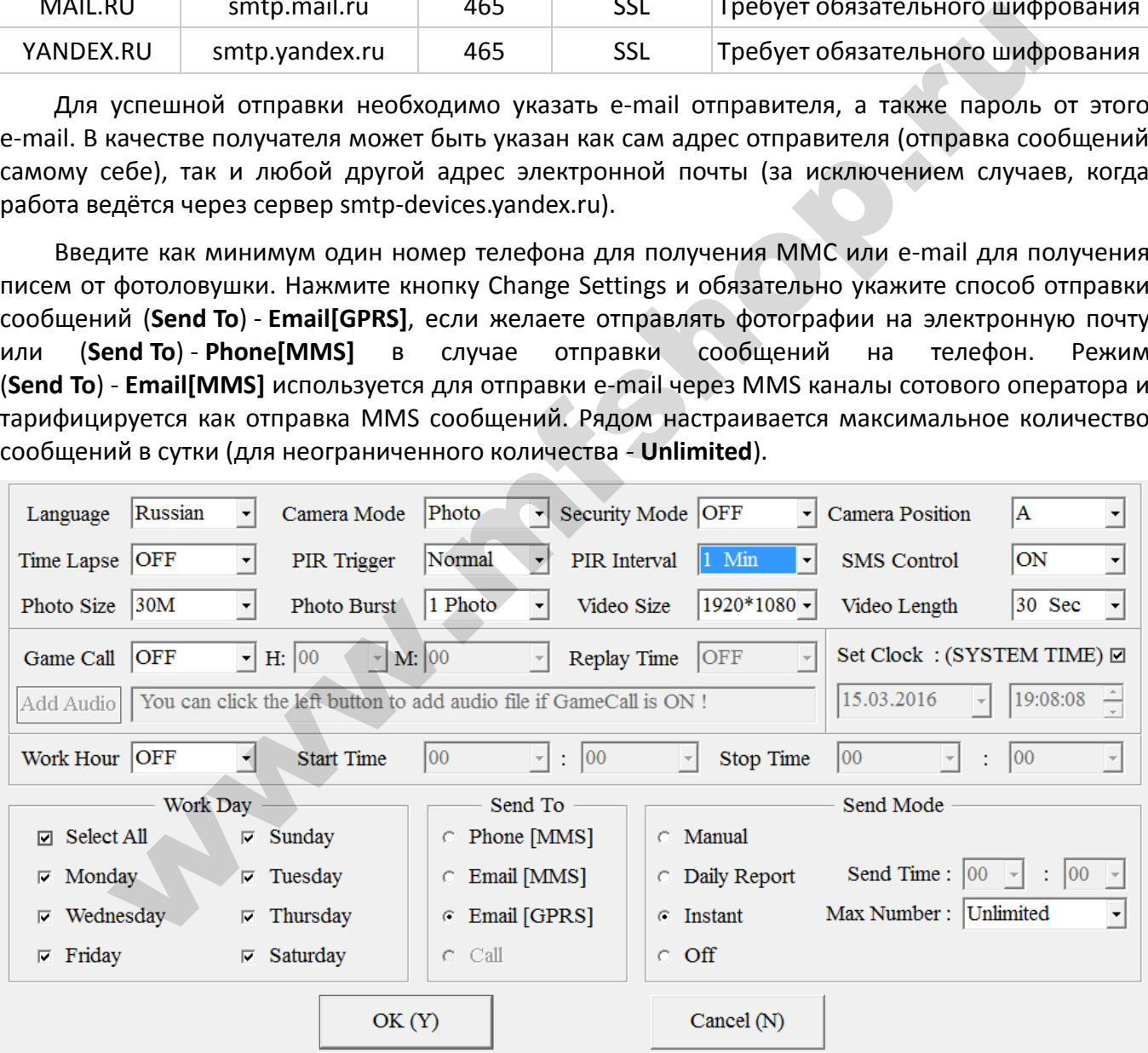

Не забудьте указать в главном окне программы настройки номер телефона администратора в поле Administrator Number. Фотоловушка будет реагировать на SMS команды только с этого номера. Если номер не указан, то фотоловушка будет игнорировать входящие SMS.

#### **ВАЖНО!**

Российские номера телефонов необходимо указывать как «**7код оператора номер телефона**». Например: **74952155387**. Фотоловушка не будет реагировать на команды с телефона, указанного в настройках через «8» или «+7».

Подключите фотоловушку c установленной в ней картой памяти к компьютеру с помощью прилагаемого кабеля USB либо установите карточку памяти из фотоловушки в кард-ридер вашего ноутбука. Сохраните файл настроек на карточку памяти фотоловушки.

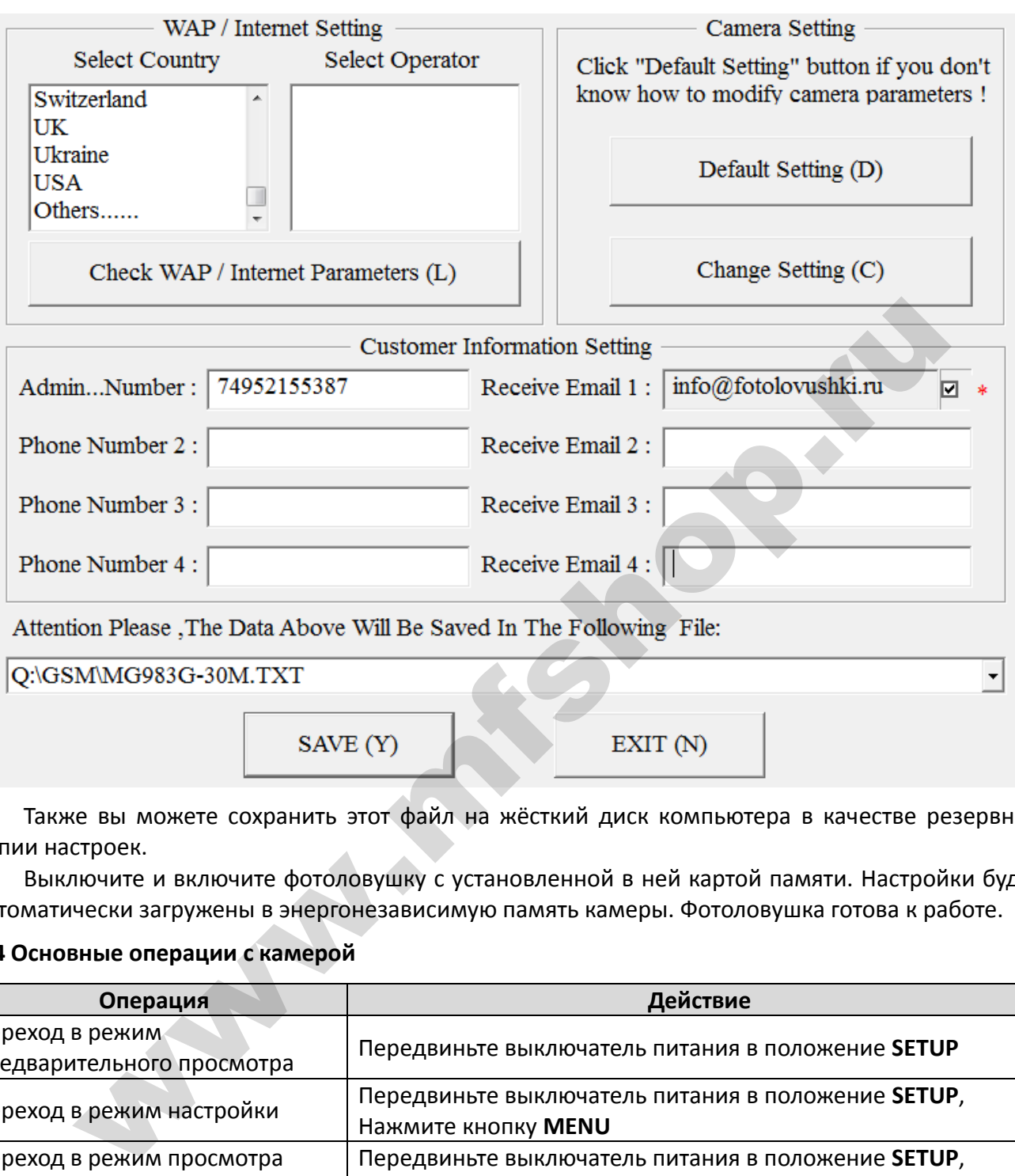

Также вы можете сохранить этот файл на жёсткий диск компьютера в качестве резервной копии настроек.

Выключите и включите фотоловушку с установленной в ней картой памяти. Настройки будут автоматически загружены в энергонезависимую память камеры. Фотоловушка готова к работе.

#### <span id="page-10-0"></span>**2.4 Основные операции с камерой**

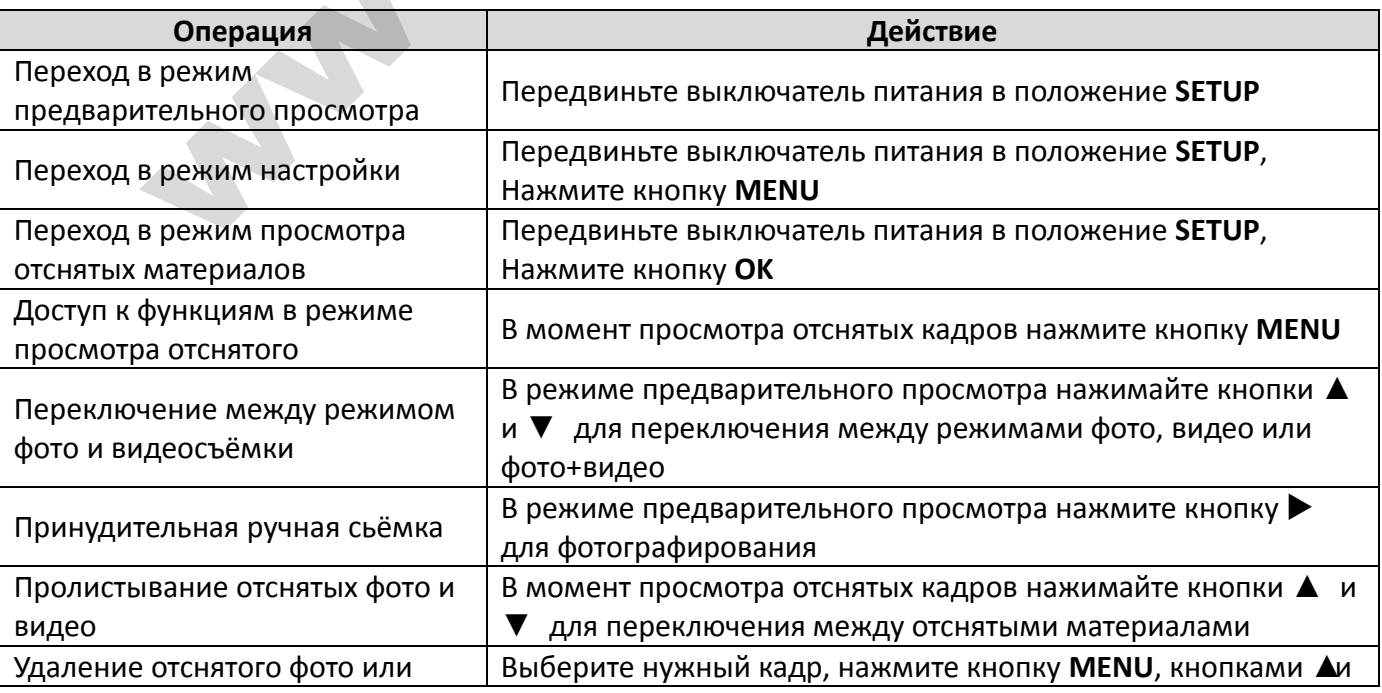

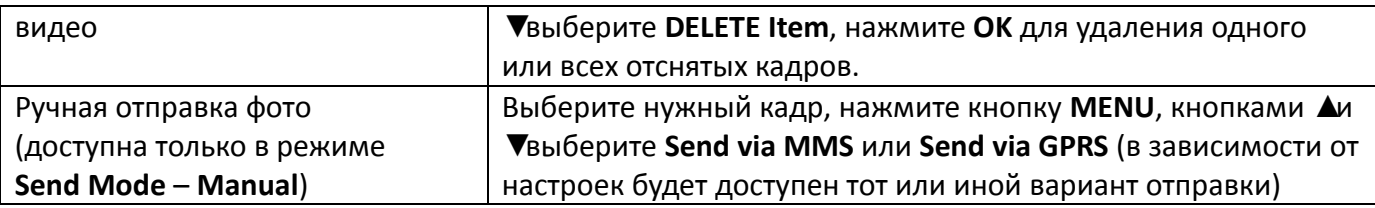

#### <span id="page-11-0"></span>**2.5 Ручная отправка фото через сеть MMS или GPRS**

После того как Вы сохранили файл настроек на карте памяти, вставьте карту памяти в камеру и переведите переключатель питания в режим настроек (SETUP). Далее камера поймает сигнал сотовой связи и на экране появится значок [•]. Наведите камеру на объект, который Вы хотите снять и нажмите кнопку «SHOT», чтобы сделать снимок.

Далее нажмите «OK», чтобы просмотреть фотографии. Нажимайте кнопки «▲» и «▼» для перехода к предыдущей и следующей фотографии. Нажмите кнопку «MENU», и Вы увидите опцию «Отправить сообщение» (send Phone [MMS]). Нажмите кнопку «OK», чтобы отправить MMS сообщение. Через несколько секунд MMS сообщение придет на Ваш телефон.

#### **ВАЖНО!**

Для успешной ручной отправки фото убедитесь, что режим отправки (Send Mode) переключен на "Manual", SIM-карта установлена и нашла сеть сотового оператора. Фотографии могут быть отправлены как в режиме MMS, так и в режиме GPRS. Видео может быть отправлено только в режиме GPRS на электронную почту (e-mail), при этом размер видеофайла не должен превышать 10Мб.

#### <span id="page-11-1"></span>**2.6 Вход в рабочий режим**

Для работы в режиме фотоловушки, передвиньте переключатель питания в положение ON. Для входа в режим охраны, войдите в режим настроек и нажмите кнопку «MENU».

#### <span id="page-11-2"></span>**2.7 SMS команды**

Когда камера работает в режиме охраны или активирована функция SMS управления в режиме фотоловушки, отправьте SMS с текстом "**#T#**" на номер телефона SIM-карты, установленной в вашей фотоловушке для получения мгновенного снимка того, что происходит в зоне мониторинга. Вы также можете использовать приложение Android. Скачайте приложение Android для фотоловушек BolyGuard с официального англоязычного сайта компании Bolymedia http://bolymedia.com/. е нажмите «UX», чтооы просмотреть фотографии. Нажимае кнопки «А» и и предыдущей и следующей фотографии. Нажмите кнопку «МЕМU», и Вы<br>Отправить сообщение» (send Phone [MMS]). Нажмите кнопку «ОК», чтобы отправи<br>е. Через неск

## <span id="page-11-3"></span>**Дополнительные настройки**

#### <span id="page-11-4"></span>**3.1 Режим работы**

**Режим настроек (Setup mode)** используется для изменения настроек камеры и просмотра фото- и видеоизображений.

**Режим фотоловушки (Hunting mode):** когда животное или человек входит в зону действия сенсора фотоловушки, камера автоматически делает снимок или видеозапись в зависимости от предустановленных настроек. Для перехода в этот режим необходимо перевести выключатель питания в положение «ON», после чего светодиодный индикатор движения начнёт мигать около 10 секунд, после чего активируется PIR сенсор. Используйте это время для того чтобы выйти из зоны наблюдения.

**Режим охраны (Security mode):** похож на режим охоты, но требует большее энергии для питания камеры. Поэтому мы рекомендуем

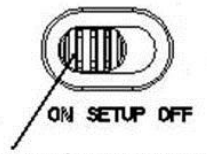

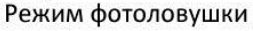

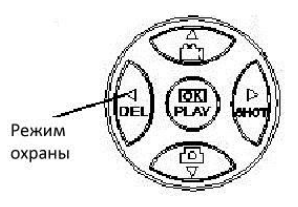

использовать этот режим для работы в помещении, когда есть возможность подключения адаптера питания. Только в этом режиме Вы можете использовать пульт ДУ для включения и выключения камеры, а также внешние беспроводные датчики. Для перехода в режим охраны необходимо настроить его через меню, после чего нажать кнопку «» для активации. Если переключатель питания находится в режиме ON, но режим охраны включен, камера будет работать в режиме фотоловушки.

#### <span id="page-12-0"></span>**3.2 Режим работы PIR сенсора**

**PIR Triggering:** режим по умолчанию. Камера срабатывает только на движение, происходящее в поле зрения сенсора. Если чувствительность сенсора установлена в **PIR OFF**, то камера не будет реагировать на движение.

**Timer Triggering:** режим фотографирования по расписанию. Данная функция необходима для съёмки медленных процессов, например таяния снежного покрова или роста растений. Для работы в данном режиме таймер срабатывания должен быть установлен на ненулевое значени, а чувствительность сенсора установлена в **PIR OFF.** 

**PIR&Timer Triggering:** в данном режиме камера будет производить интервальную съёмку, а также реагировать на движение, происходящее в зоне действия сенсора. Чувствительность сенсора в данном режиме должна быть установлена в любое значение кроме **PIR OFF.**

#### <span id="page-12-1"></span>**3.3 Меню настроек**

Нажмите кнопку MENU на пульте ДУ, чтобы войти в меню настроек. Меню настроек отобразится на ЖК-экране. Используйте кнопки «▲» и «▼» для переключения между пунктами меню, используйте кнопку «» для выбора опции, используйте кнопку «» для выбора другого пункта меню. Нажмите "OK" для сохранения настроек.

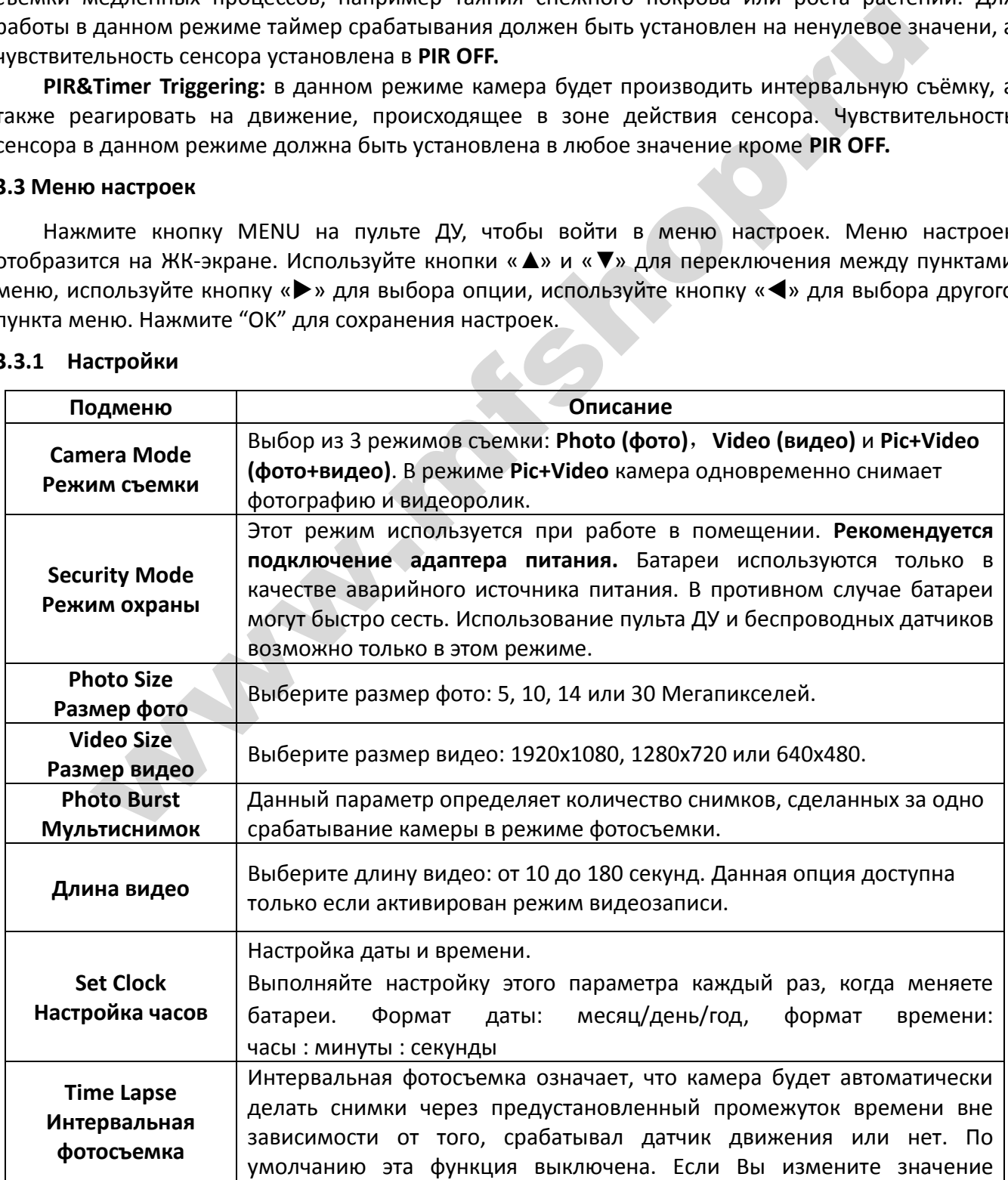

#### <span id="page-12-2"></span>**3.3.1 Настройки**

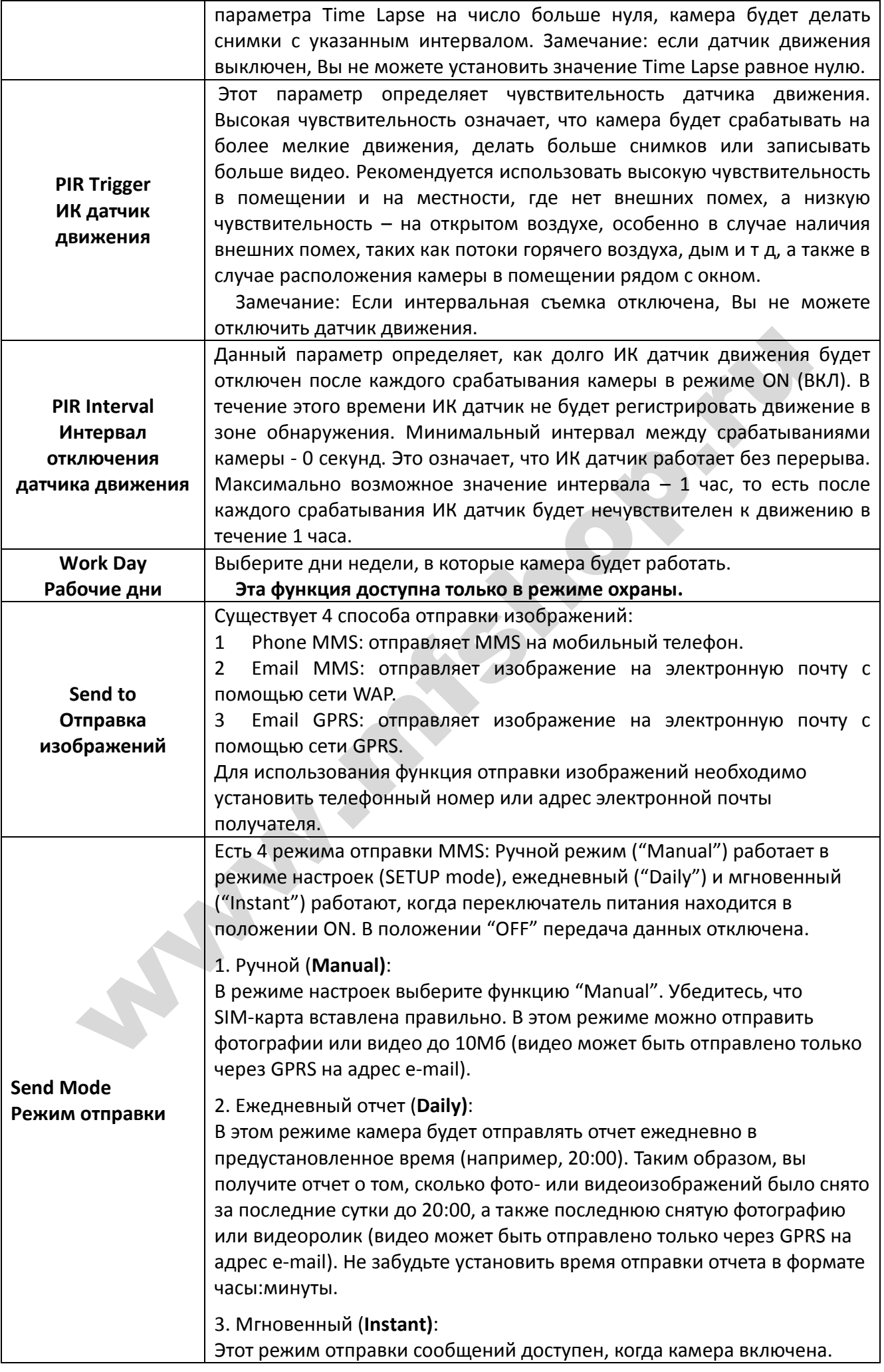

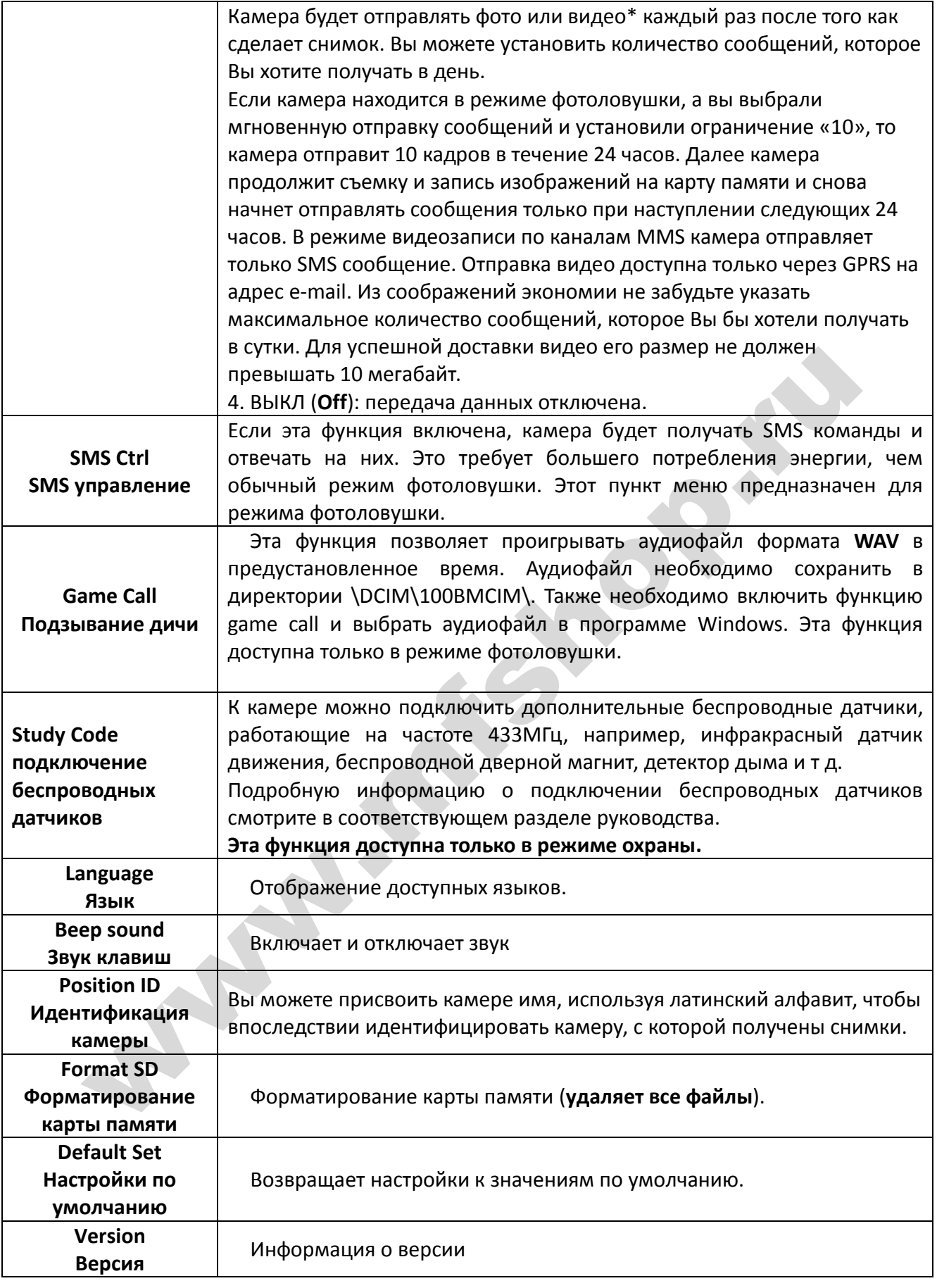

## <span id="page-14-0"></span>**3.3.2 Настройки по умолчанию**

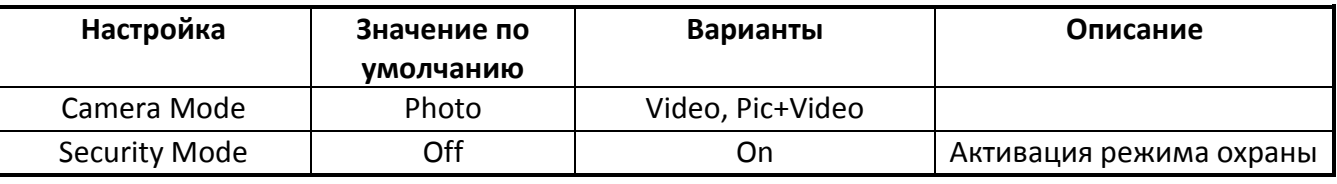

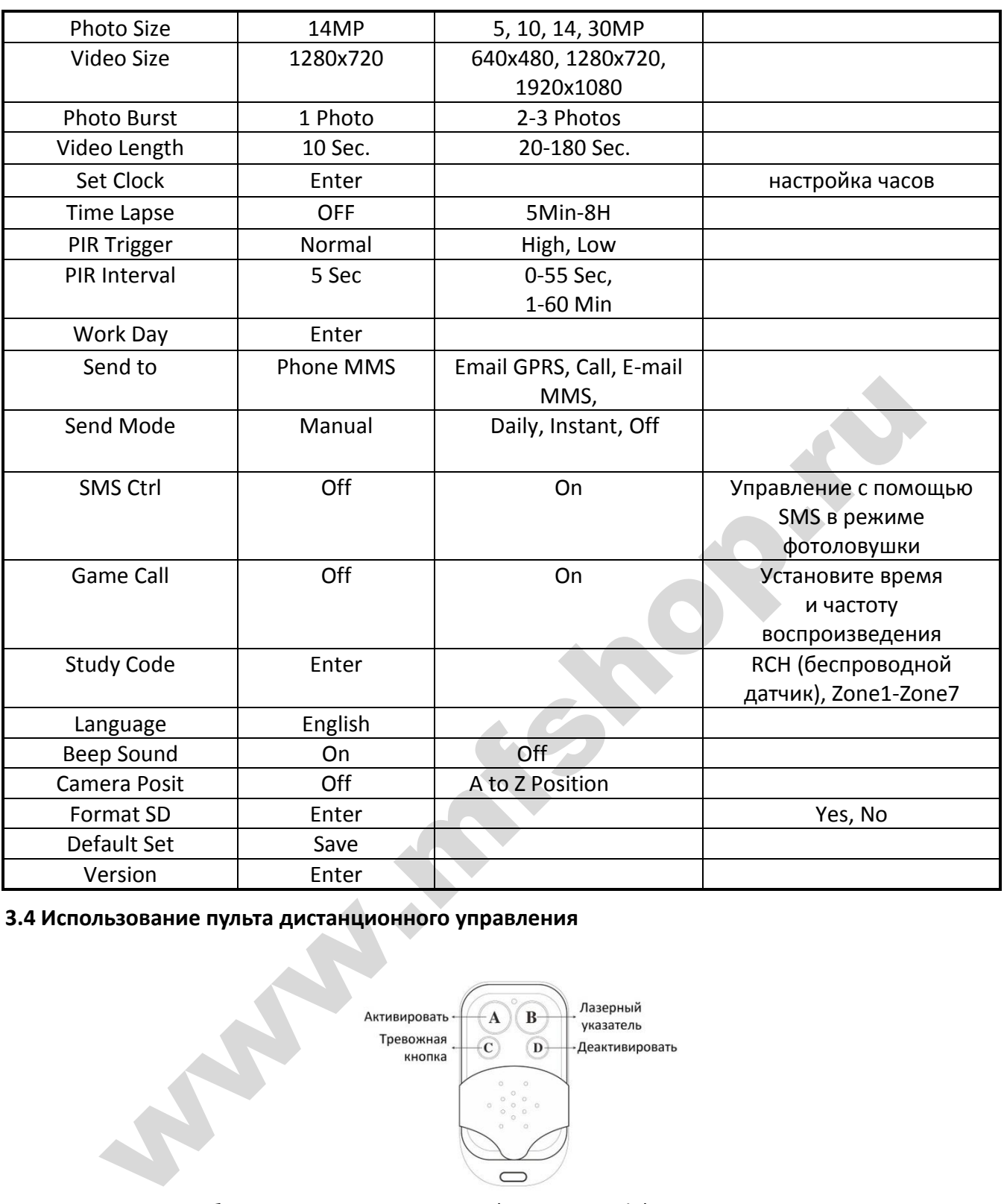

<span id="page-15-0"></span>**3.4 Использование пульта дистанционного управления**

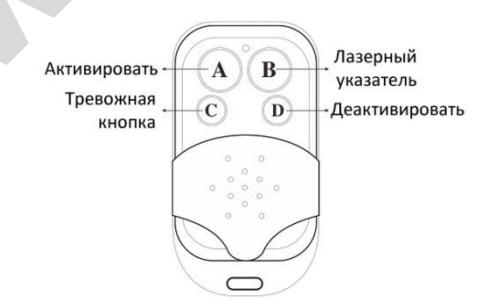

Если камера работает в охранном режиме (Security Mode), Вы можете использовать пульт ДУ для быстрой активации (кнопка А) или деактивации (Кнопка D). Также Вы можете набрать номер для экстренной связи в случае возникновения чрезвычайной ситуации (кнопка С). Кнопка В включает и выключает лазерный указатель для более точной установки камеры.

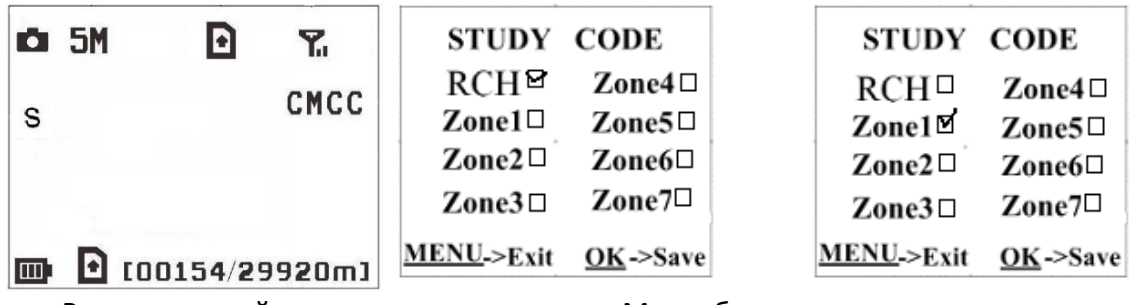

Режим настройки Петронов Меню беспроводных датчиков

Как подключить пульт ДУ:

Войдите в режим настроек, нажмите кнопку Menu и войдите в меню беспроводных датчиков (Study Code). Выберите "RCH" и нажмите кнопку OK. Затем нажмите кнопку A на пульте ДУ. Если операция выполнена успешно, Вы увидите знак "√" перед RCH.

#### <span id="page-16-0"></span>**3.5 Добавление или отключение беспроводных датчиков**

Камера может использовать до 8 дополнительных беспроводных датчиков, работающих на частоте 433 МГц, при чем как датчиков движения, так и прочих сенсоров – например беспроводные датчики открытия дверей, детекторы дыма и т д.

Как подключить или отключить беспроводной датчик:

- 1. Включите беспроводной датчик
- 2. Войдите в режим настроек, нажмите Menu и войдите в меню беспроводных датчиков (Study Code). Выберите зону, например Zone1, нажмите OK и проверьте, срабатывает ли беспроводной датчик. В случае успешного подключения перед номером зоны должен появиться знак "√".

Например, так подключается беспроводной инфракрасный датчик движения:

Выберите зону для назначения кода проверки.

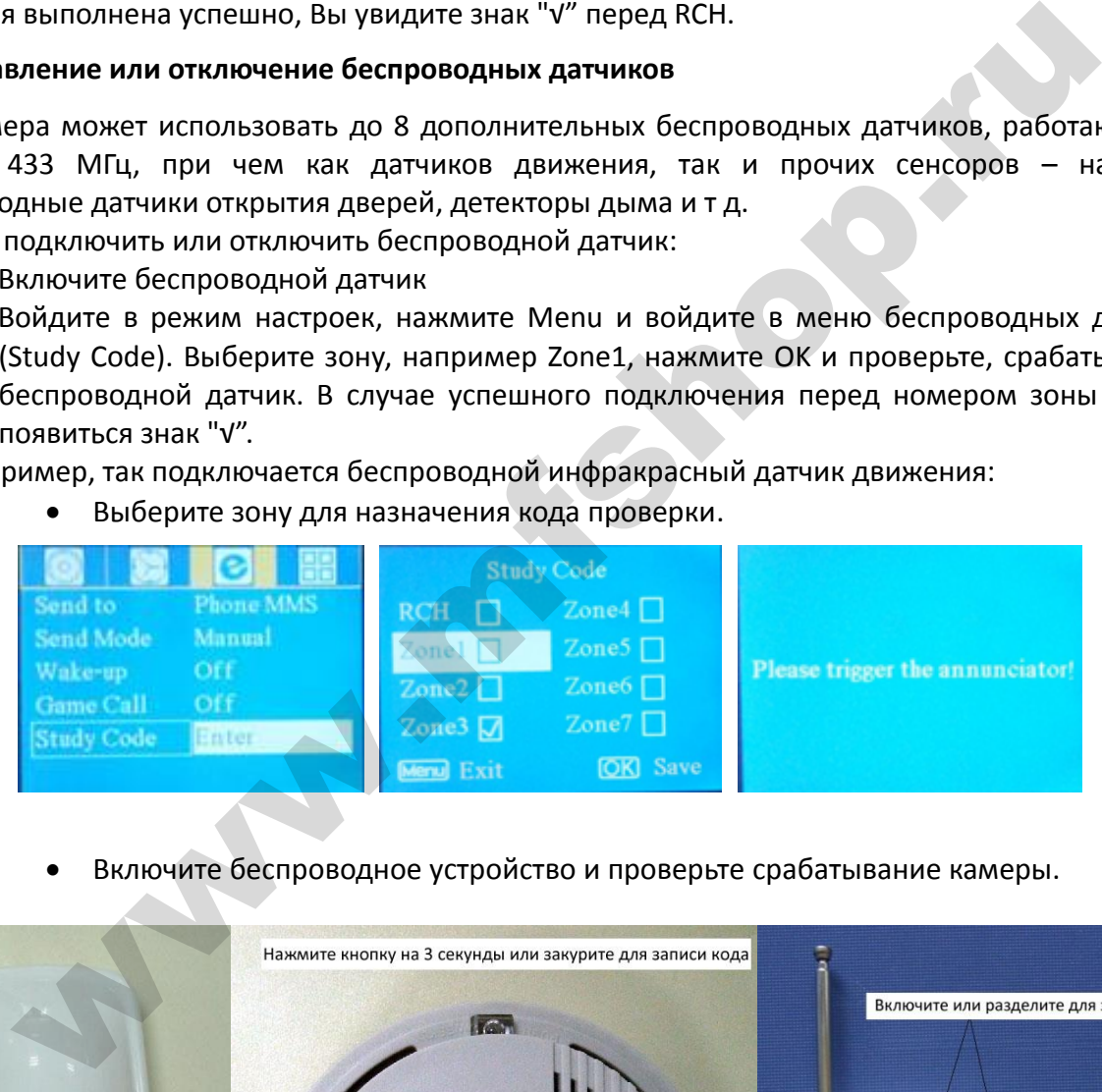

Включите беспроводное устройство и проверьте срабатывание камеры.

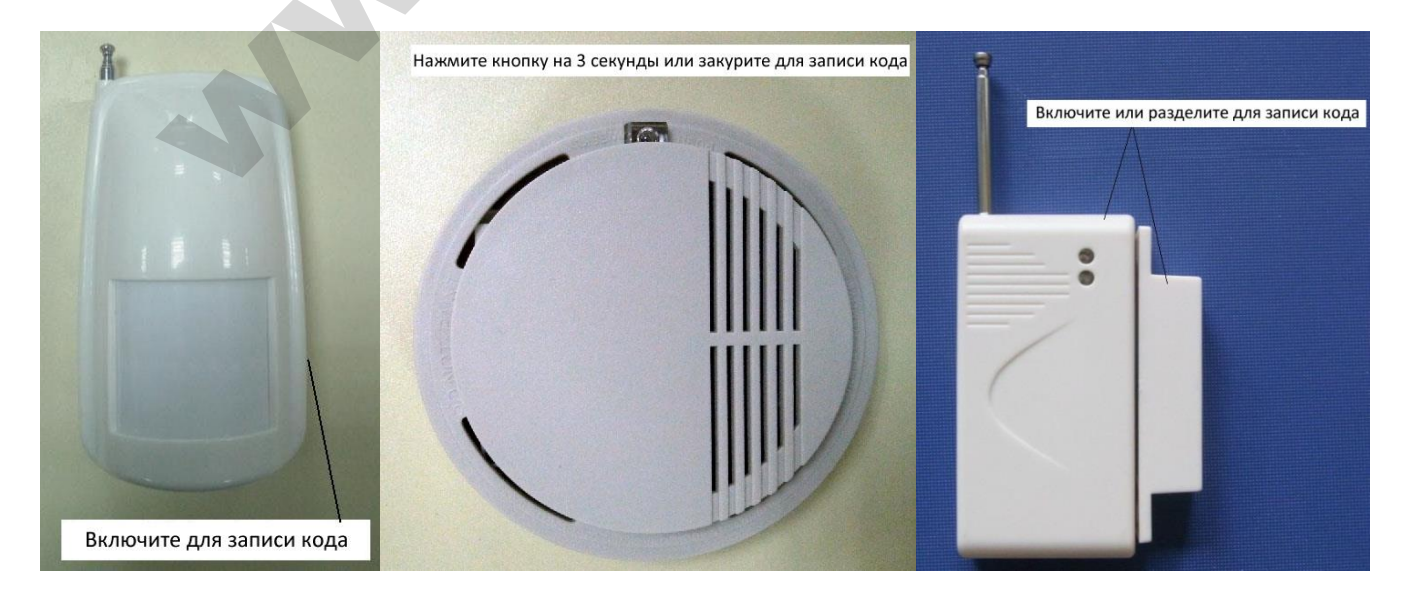

3. Если Вы хотите отключить беспроводной датчик, войдите в подменю кодов проверки,

нажмите кнопку «влево» LEFT, чтобы убрать знак "√" перед номером зоны. Если перед номером нет знака "√", это означает, что датчик был отключен от камеры.

4. Обратите внимание, что дополнительные беспроводные датчики могут работать только в охранном режиме, в режиме фотоловушки беспроводные датчики не функционируют.

#### <span id="page-17-0"></span>**3.6 Изменение настроек с помощью приложения Android или SMS**

Когда Вы находитесь далеко от дома, Вы можете получить мгновенное фото того, что происходит в зоне мониторинга или изменить настройки камеры с помощью приложения android или SMS. Скачайте приложение с официального англоязычного сайта компании Bolymedia http:// [bolymedia.com/.](http://fotolovushki.ru/rukovodstva/) 

#### <span id="page-17-1"></span>**3.6.1 [Уровни](http://bolymedia.com/) пользователя**

Существует 2 типа пользователей: администратор и обычные пользователи. У каждого пользователя свои полномочия:

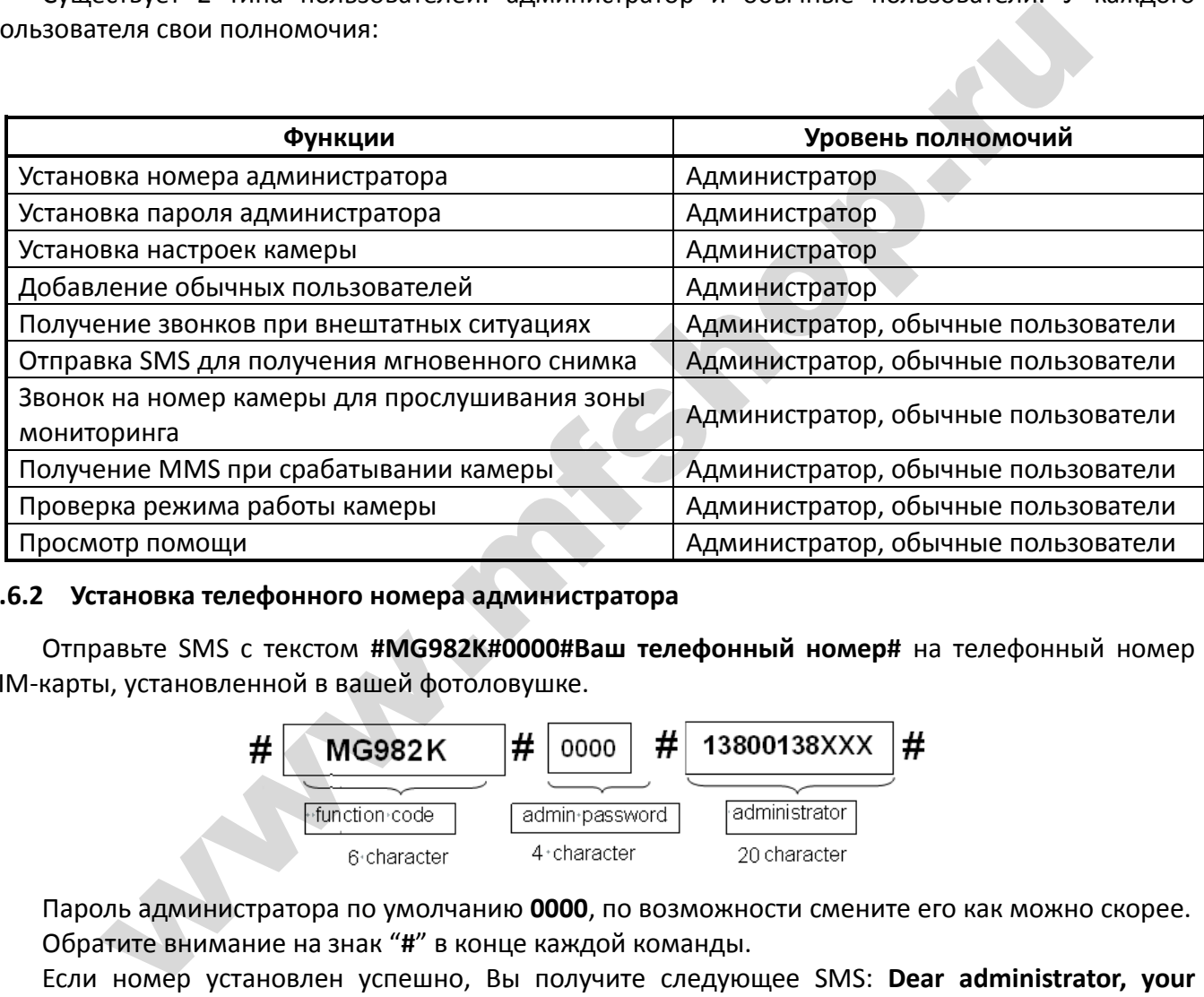

#### <span id="page-17-2"></span>**3.6.2 Установка телефонного номера администратора**

Отправьте SMS с текстом **#MG982K#0000#Ваш телефонный номер#** на телефонный номер SIM-карты, установленной в вашей фотоловушке.

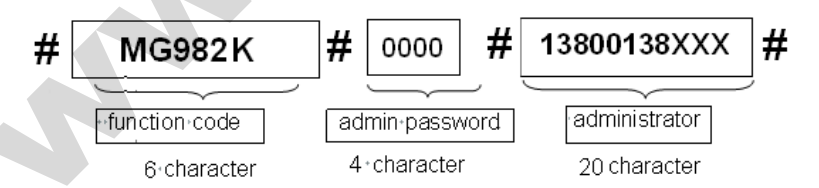

Пароль администратора по умолчанию **0000**, по возможности смените его как можно скорее. Обратите внимание на знак "**#**" в конце каждой команды.

Если номер установлен успешно, Вы получите следующее SMS: **Dear administrator, your number is 74952155387**. (Дорогой администратор, Ваш номер 74952155387)

Если номер не удалось установить, Вы получите SMS: **Please check the password**. (Пожалуйста, проверьте пароль)

#### <span id="page-17-3"></span>**3.6.3 Получение мгновенного снимка**

Отправьте SMS с текстом **#T#** на номер SIM-карты Вашей камеры.

Если операция выполнена успешно, камера сделает снимок и отправит его. В случае ошибки Вы получите SMS: **Photo error: xx** (Ошибка снимка), **Settings error: xx** (Ошибка настроек), **MMS error: xx** (Ошибка MMS) or **Time out** (Истекло время ожидания)!

#### <span id="page-17-4"></span>**3.6.4 Использование приложения Android**

Для управления камерой легко использовать приложение Android. Вам не нужно редактировать и отправлять SMS, необходимо просто нажать нужную кнопку в приложении, чтобы выполнить команду.

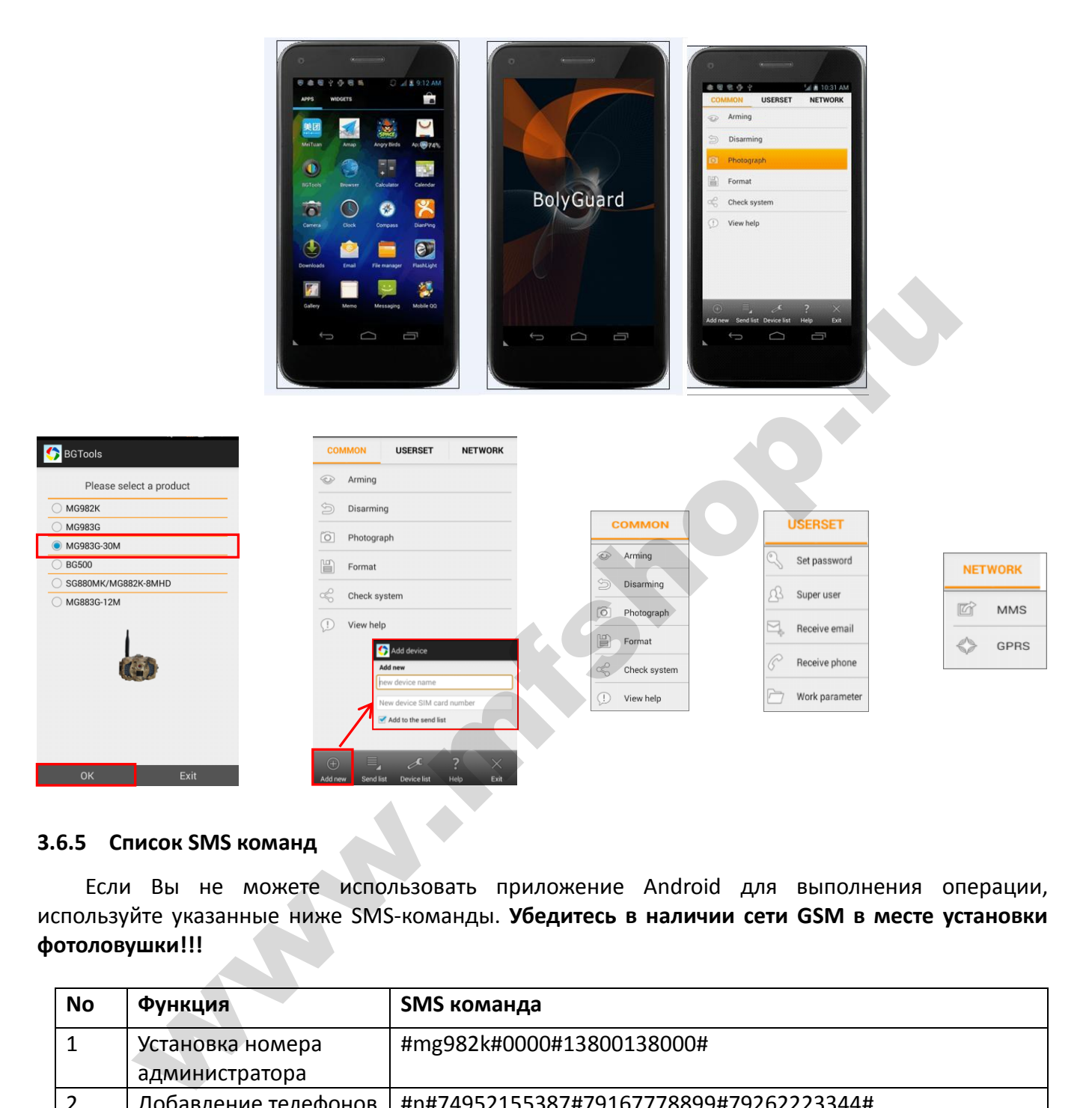

#### <span id="page-18-0"></span>**3.6.5 Список SMS команд**

Если Вы не можете использовать приложение Android для выполнения операции, используйте указанные ниже SMS-команды. **Убедитесь в наличии сети GSM в месте установки фотоловушки!!!**

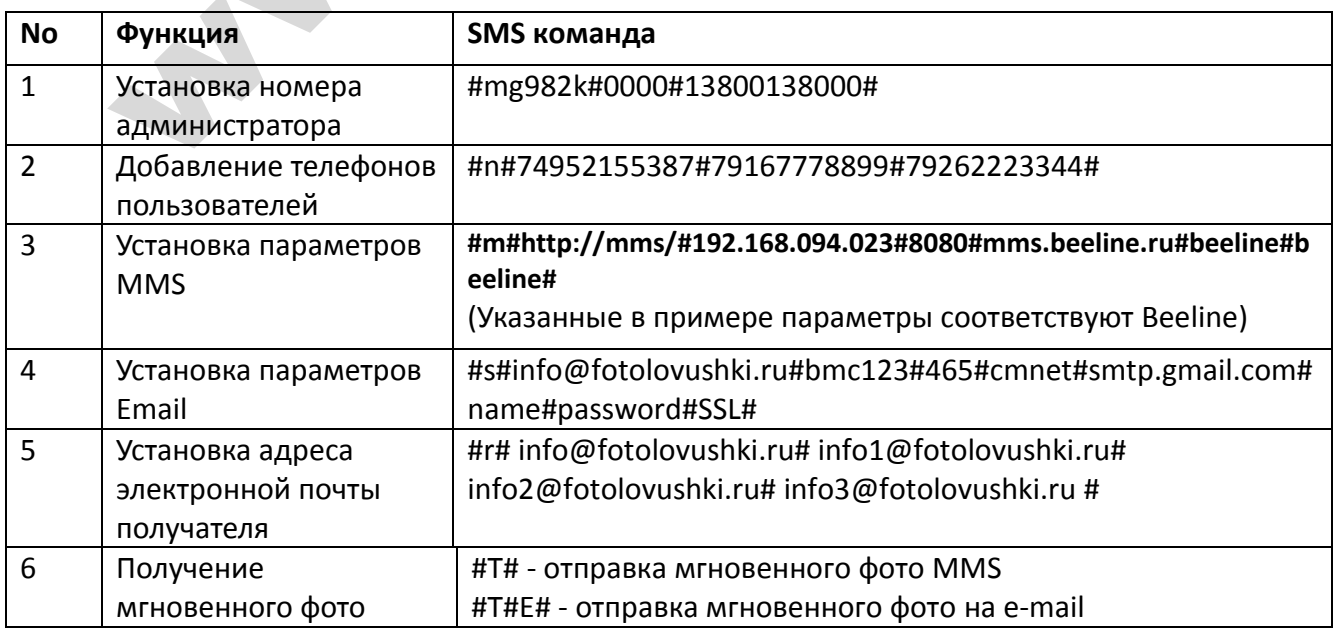

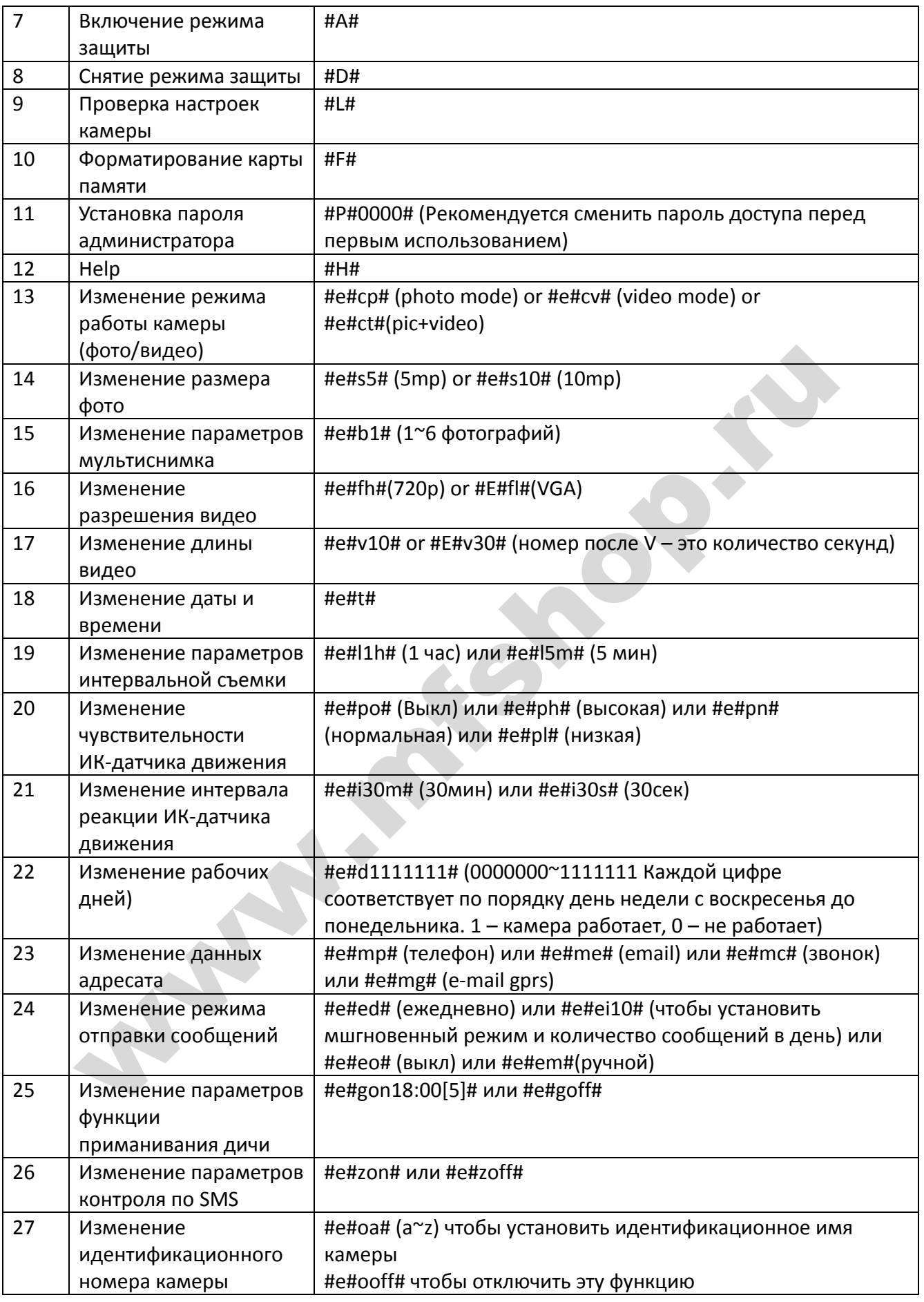

## <span id="page-20-0"></span>**Ответы на возможные вопросы**

#### **1. Что-то находится перед стеклом объектива. Камера сломалась?**

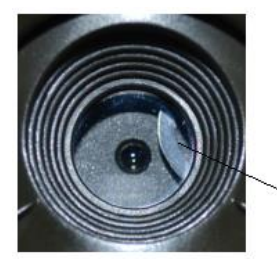

IR-cut filter

**Ответ:** Камера не сломалась. Это ИК-фильтр, когда камера включится, ИК-фильтр покроет стекло объектива. Когда камера выключена, он занимает случайное положение.

#### **2 Не работает управление камерой.**

**Ответ:** Скорее всего, Вы не вставили SD-карту перед включением. Убедитесь, что Вы вставили рабочую карту памяти перед включением камеры.

#### **3 Экран вдруг погас.**

**Ответ:** Чтобы снизить потребление энергии, камера автоматически отключается через 3 минуты бездействия. Включите камеру снова. если Вы хотите продолжить настройку устройства.

#### **4 Почему мой телефон не получает MMS?**

wa.m

**Ответ:** Для использования функций MMS/GPRS необходимо иметь положительный баланс, как на SIM-карте камеры, так и на SIM-карте Вашего телефона

## <span id="page-21-0"></span>**Приложение I: Зона обнаружения ИК датчика камеры**

На рисунке показана обратная зависимость дальности обнаружения камеры от изменения угла зоны обнаружения. Если угол зоны обнаружения составляет 35°, то дальность обнаружения примерно равна 15м. При увеличении угла зоны обнаружения до 52° дальность обнаружения камеры составит чуть более 9м.

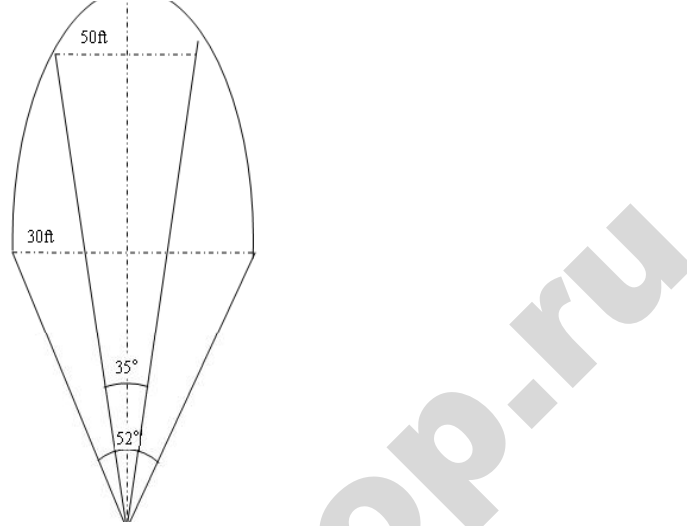

Угол зоны обнаружения ИК датчика (α) немного больше угла зоны обзора камеры (β). Это позволяет избежать пустых снимков максимально использовать потенциал камеры.

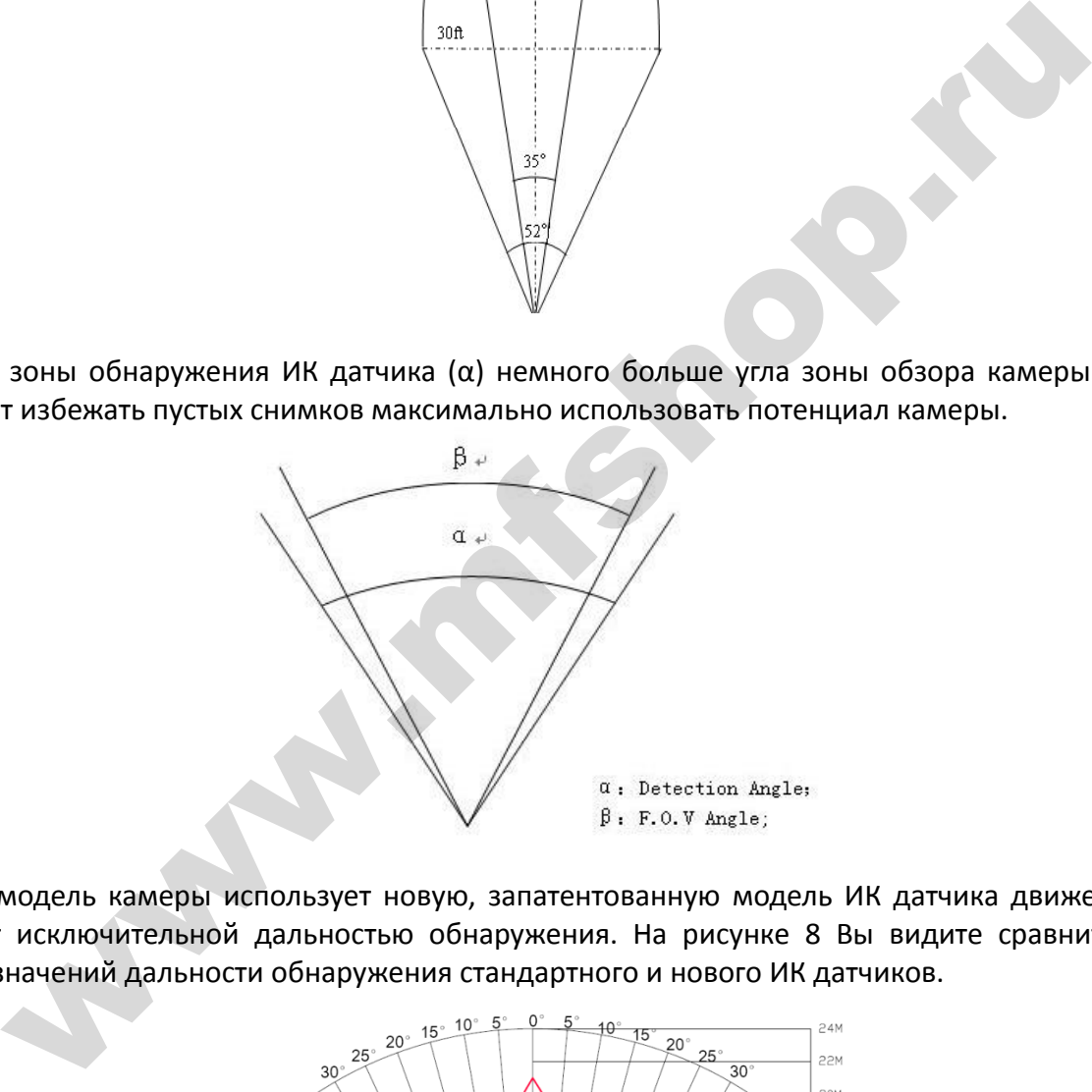

Эта модель камеры использует новую, запатентованную модель ИК датчика движения. Он обладает исключительной дальностью обнаружения. На рисунке 8 Вы видите сравнительную таблицу значений дальности обнаружения стандартного и нового ИК датчиков.

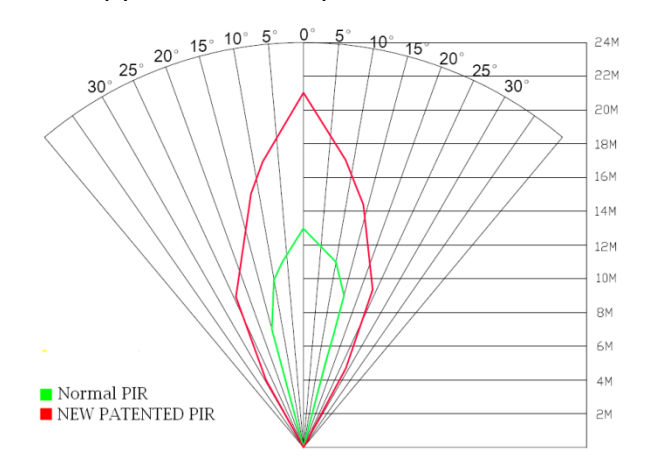

# <span id="page-22-0"></span>**Приложение II: Сообщения об ошибках**

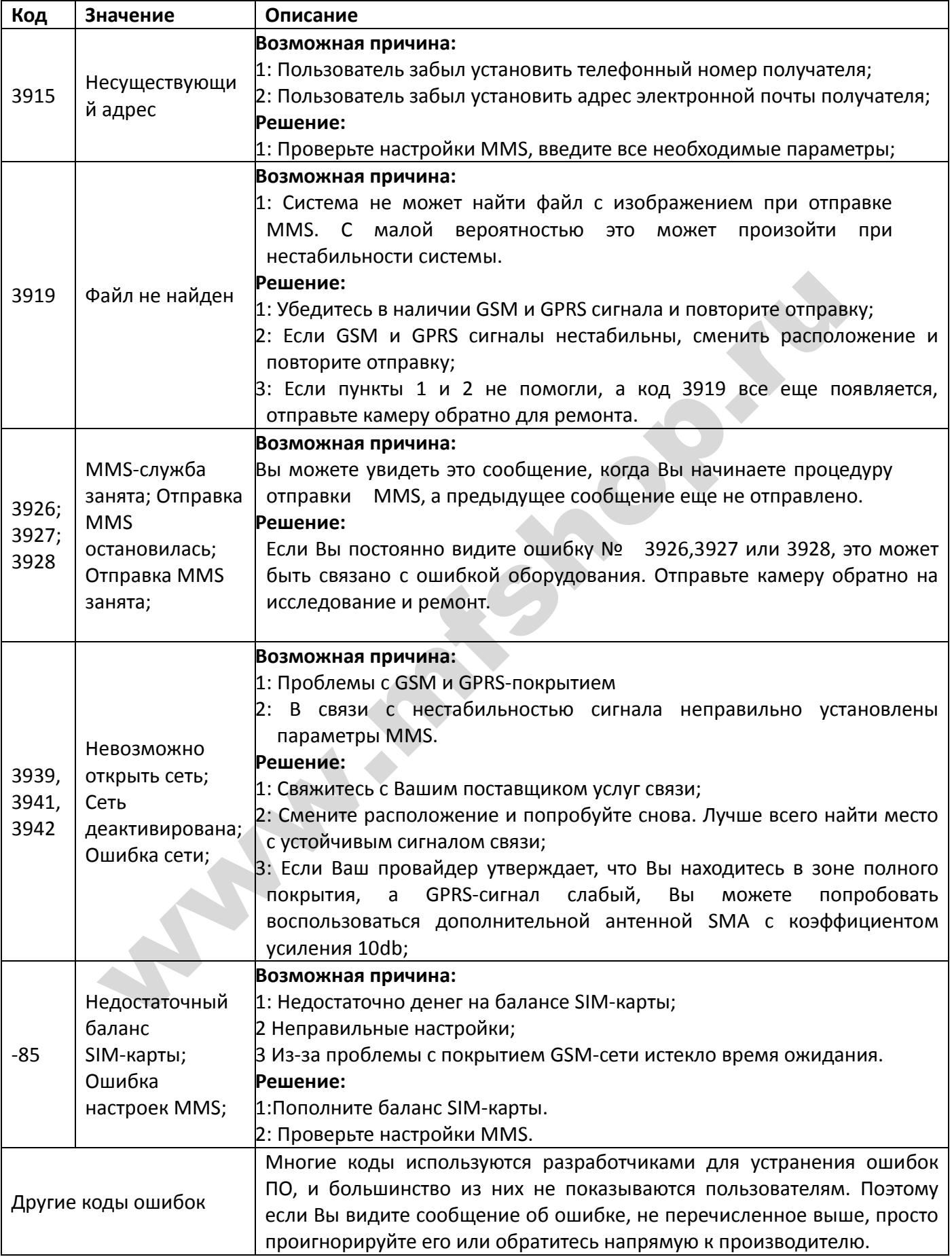

## <span id="page-23-0"></span>**Приложение III: Технические характеристики**

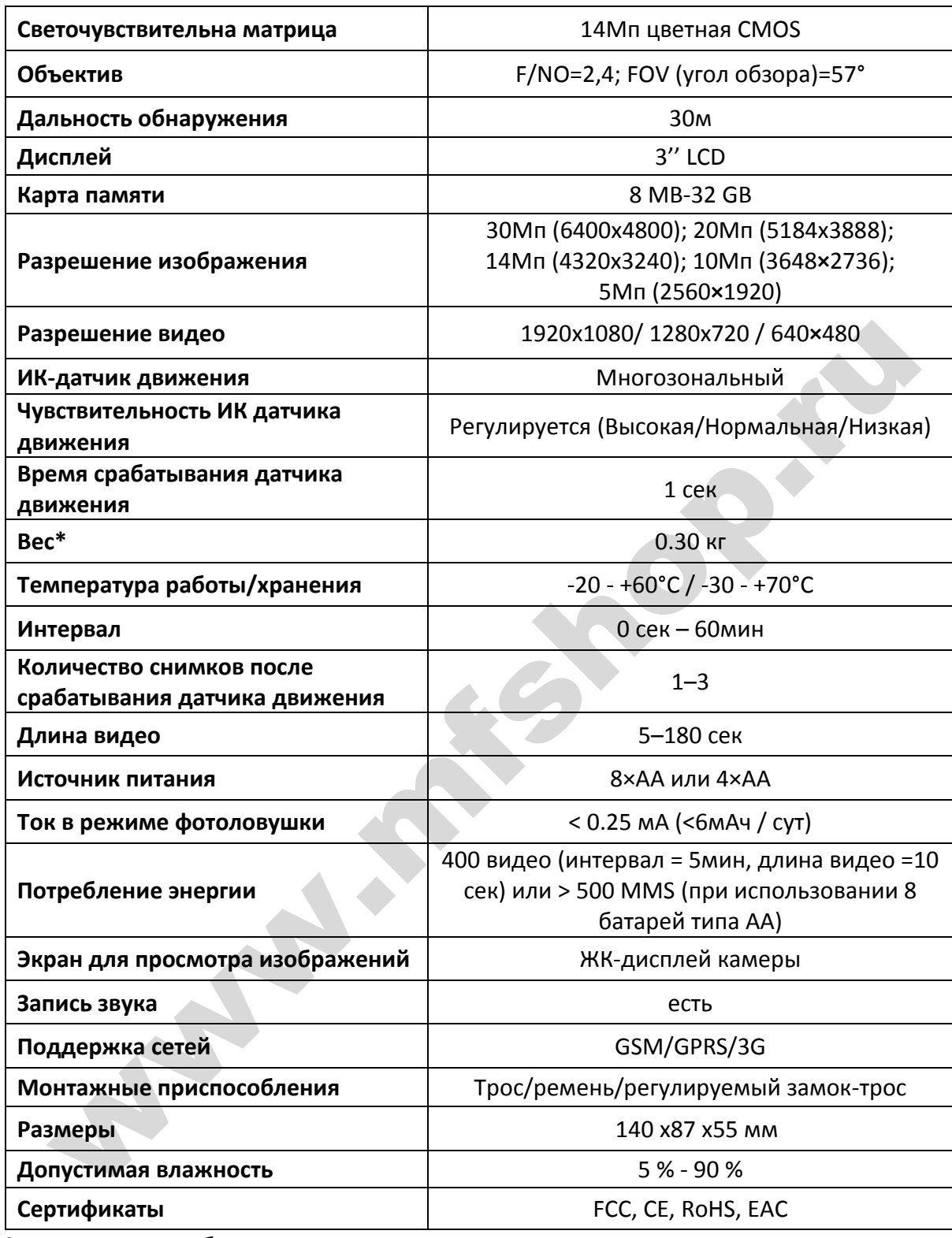

\*Значение указано без учета массы источников питания

## <span id="page-24-0"></span>**Приложение IV: Комплектация**

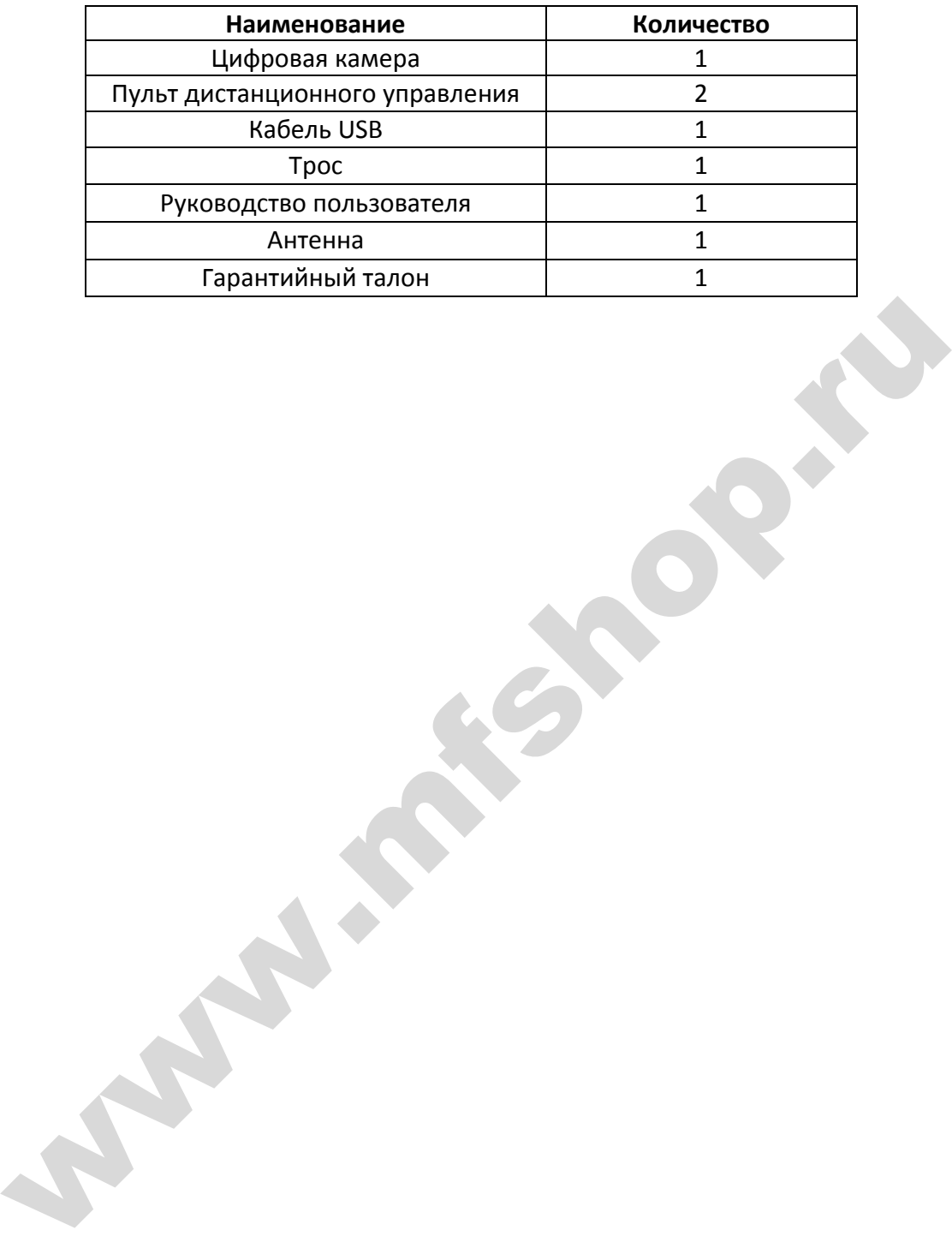

## <span id="page-25-0"></span>**Информация о товарном знаке и авторских правах**

Руководство пользователя фотоловушки BolyMedia защищено авторским правом, 2016г. Иные товарные знаки и зарегистрированные товарные знаки, упомянутые в данном руководстве:

- BolyGuard™, является товарными знаками BolyMedia™
- Secure Digital® (SD SDHC) зарегистрированные товарные знаки SD Association

Все остальные упомянутые в данном руководстве ТМ являются собственностью своих владельцев.

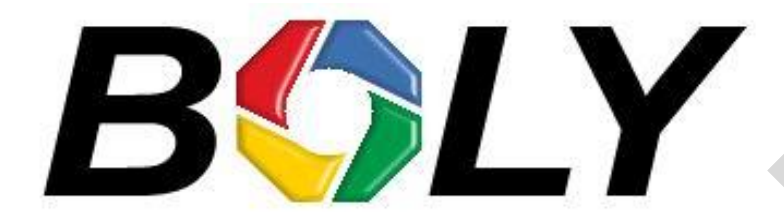

Boly Media Communications (Asia) Co. Ltd WORKSHOP B9, 6/F, BLOCK B, CAMBRIDGE PLAZA NO.188 SAN WAN ROAD, SHEUNG SHUI, N.T., HONG KONG TEL: 00852-2774 5336 FAX: 00852-2774 5236 http://bolymedia.com EDW Media Co[m](http://fotolovushki.ru/)munications (Asia) C. Ltd<br>
WORKSHOP B9. 6/F. BLOCK B. CANBRIDGE PLAZA NO.188<br>
SAN WAN ROAD. SHEUNG SHUI. N.T., HONG KONG<br>
TEL: 000532-2774 5336<br>
Http://bolymedia.com<br>
TEL: 000632-2774 5236<br>
Http://bolymedia.co

+